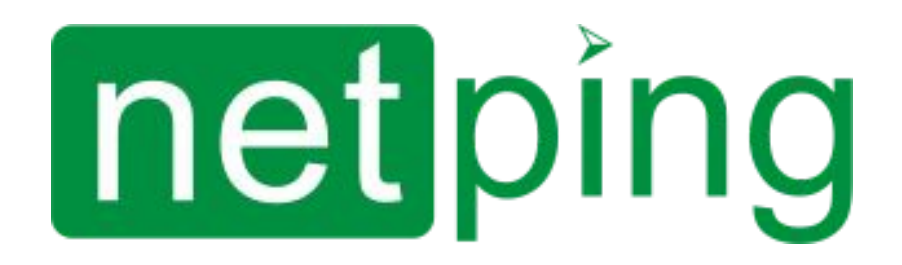

NetPing 2/PWR-220 v3/ETH & NetPing 2/PWR-220 v2/SMS, Руководство пользователя

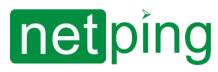

NetPing 2/PWR-220 v3/ETH & NetPing 2/PWR-220 v2/SMS, Руководство пользователя -

# **Содержание**

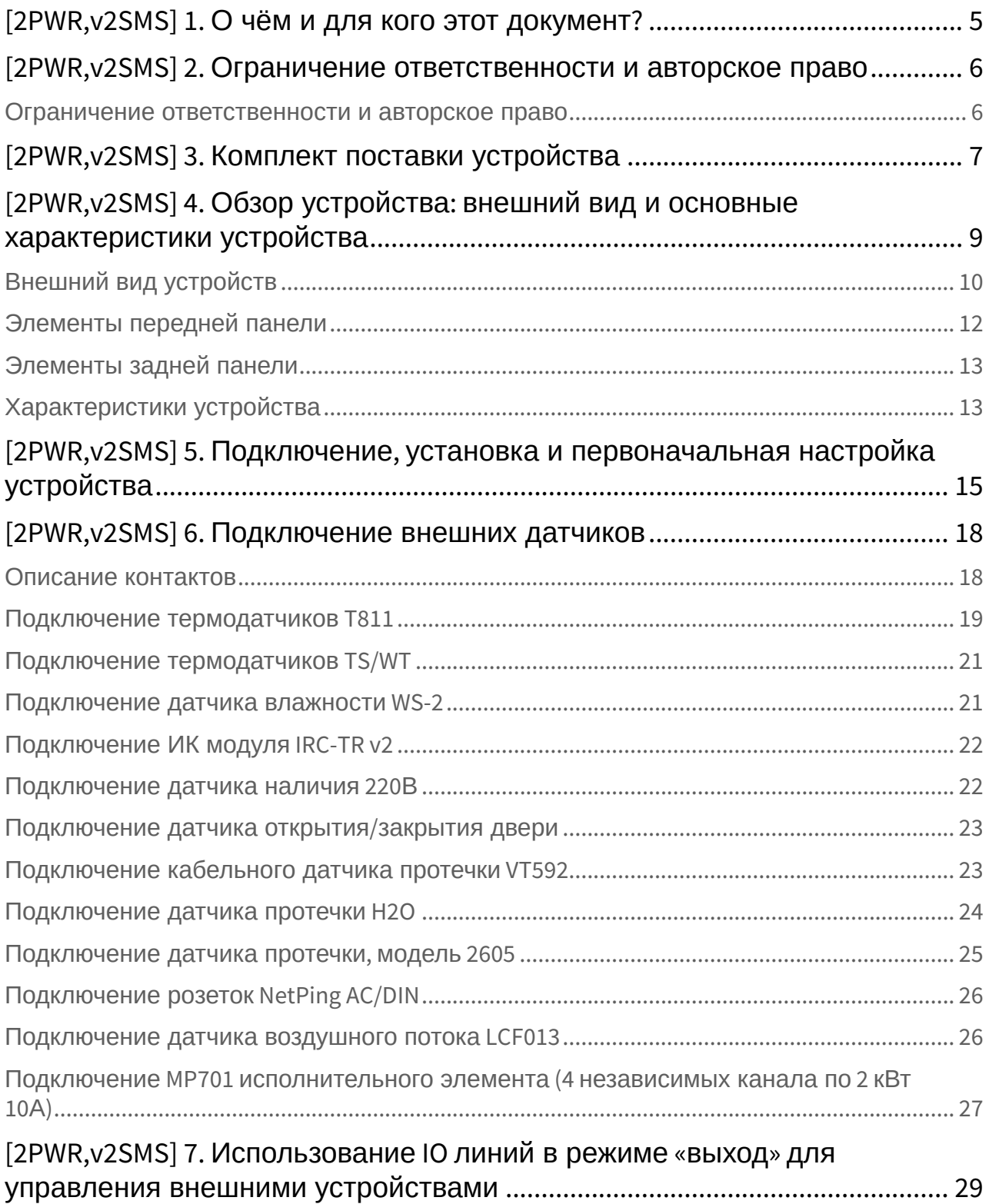

# netping

NetPing 2/PWR-220 v3/ETH & NetPing 2/PWR-220 v2/SMS, Руководство пользователя -

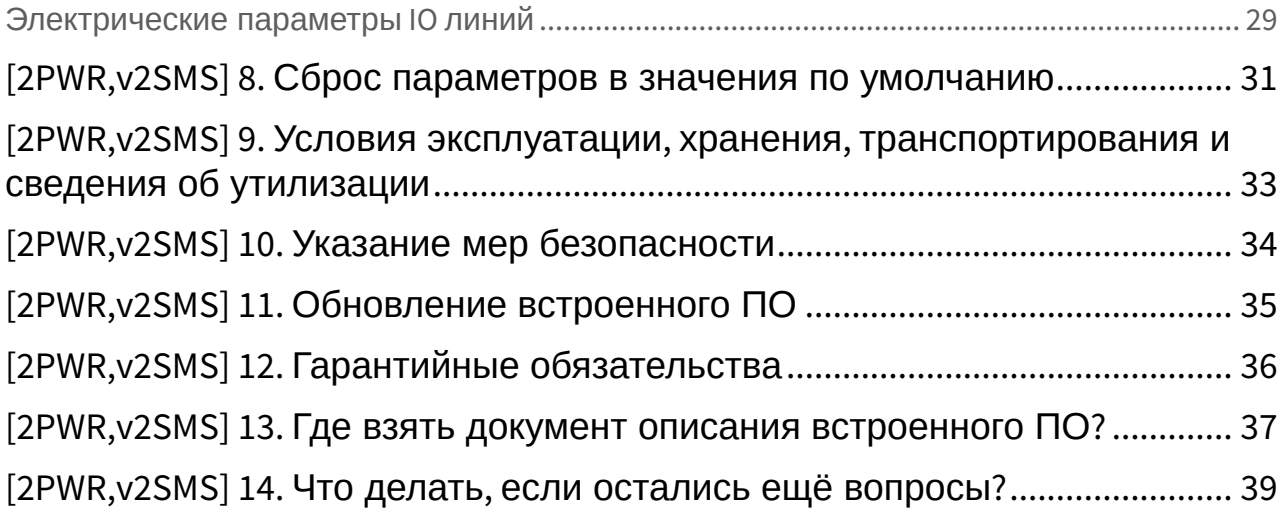

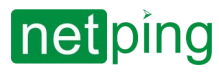

 $\sim$  –  $\sim$  –  $\sim$  –

NetPing 2/PWR-220 v3/ETH & NetPing 2/PWR-220 v2/SMS, Руководство пользователя -

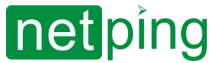

NetPing 2/PWR-220 v3/ETH & NetPing 2/PWR-220 v2/SMS, Руководство пользователя -[2PWR,v2SMS] 1. О чём и для кого этот документ?

### <span id="page-4-0"></span>[2PWR,v2SMS] 1. О чём и для кого этот документ?

В документе описана подготовка устройств [NetPing 2/PWR-220 v3/ETH](http://www.netping.ru/products/netping-2-pwr-220-v3-eth) и [NetPing 2/PWR-220 v2/SMS](http://www.netping.ru/products/netping-2-pwr-220-v2-sms) к работе, внешние электрические интерфейсы и особенности эксплуатации.

Руководство предназначено для сетевых администраторов, а также пользователей, устанавливающих или обслуживающих устройство. Для работы с устройством пользователь должен иметь представление о принципах построения и функционирования локальных сетей, а также обладать следующими знаниями и навыками:

- Базовые знания в области локальных и глобальных сетей;
- Базовые знания в области архитектуры и принципов работы TCP/IP сетей;
- Базовые знания в области архитектуры и принципов работы Ethernet сетей.

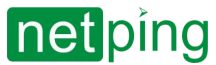

NetPing 2/PWR-220 v3/ETH & NetPing 2/PWR-220 v2/SMS, Руководство пользователя -[2PWR,v2SMS] 2. Ограничение ответственности и авторское право

# <span id="page-5-0"></span>[2PWR,v2SMS] 2. Ограничение ответственности и авторское право

#### <span id="page-5-1"></span>Ограничение ответственности и авторское право

Информация, содержащаяся в этом документе, может быть изменена производителем без каких-либо предварительных уведомлений. Несмотря на то, что были приложены все усилия к тому, чтобы информация, содержащаяся в этом документе, была точна и не содержала ошибок и опечаток, производитель не несёт никакой ответственности за возможное их наличие, а также за любые последствия, к которым может привести наличие ошибок в данном документе. Производитель не несёт никакой ответственности за незаконное использование данного устройства и за то, что данное руководство, поставляемое оборудование и программное обеспечение не соответствуют ожиданиям пользователя и его мнению о том, где и как можно использовать вышеперечисленное. Все авторские права на поставляемое оборудование, описанное в данном руководстве, программное обеспечение, встроенное в оборудование и (или) поставляемое в комплекте с ним, и само руководство принадлежат ООО «Алентис Электроникс». Без предварительного письменного разрешения правообладателя не допускается копирование, тиражирование, перевод на другие языки данного руководства. Без предварительного письменного разрешения правообладателя не допускается копирование, тиражирование, изменение, дизассемблирование поставляемого программного обеспечения. Для части программного обеспечения, поставляющейся в исходных текстах, одновременно поставляется отдельное лицензионное соглашение, которое определяет порядок его использования и модификации. Используемые в данном описании иные торговые марки принадлежат соответствующим правообладателям.

Разработчик и производитель:

ООО «Алентис Электроникс» [www.netping.ru](http://www.netping.ru) [sales@netping.ru](mailto:sales@netping.ru)

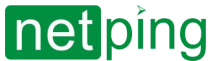

NetPing 2/PWR-220 v3/ETH & NetPing 2/PWR-220 v2/SMS, Руководство пользователя -[2PWR,v2SMS] 3. Комплект поставки устройства

### <span id="page-6-0"></span>[2PWR,v2SMS] 3. Комплект поставки устройства

#### В комплект поставки входят:

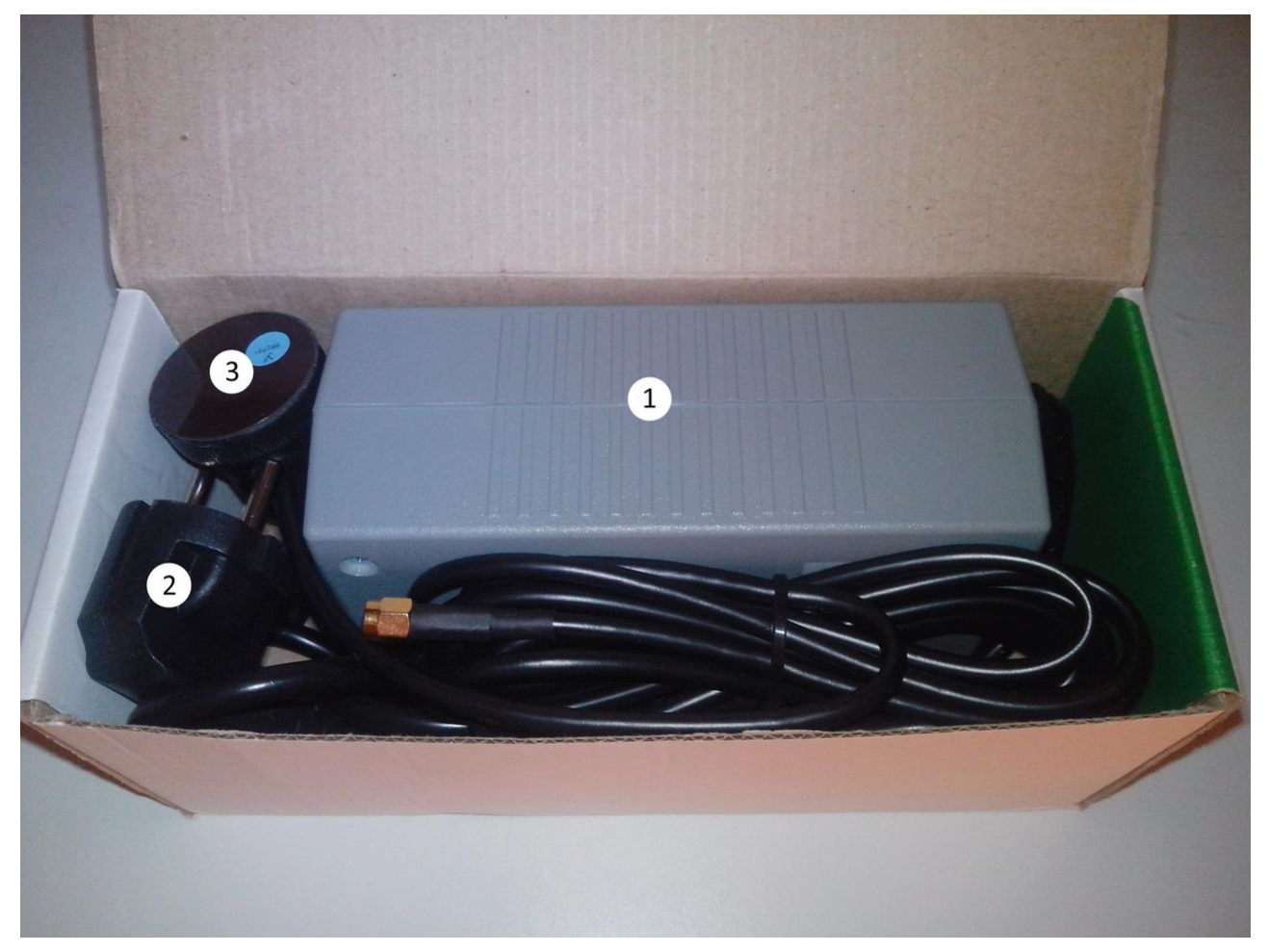

- 1. Устройство NetPing 1 шт.;
- 2. Неотсоединяемый шнур питания 1 шт.;
- 3. GSM антенна (для устройства [NetPing 2/PWR-220 v2/SMS](http://www.netping.ru/products/netping-2-pwr-220-v2-sms)) 1 шт.;
- 4. Упаковочная коробка 1 шт.

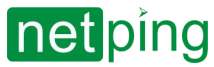

NetPing 2/PWR-220 v3/ETH & NetPing 2/PWR-220 v2/SMS, Руководство пользователя -[2PWR,v2SMS] 3. Комплект поставки устройства

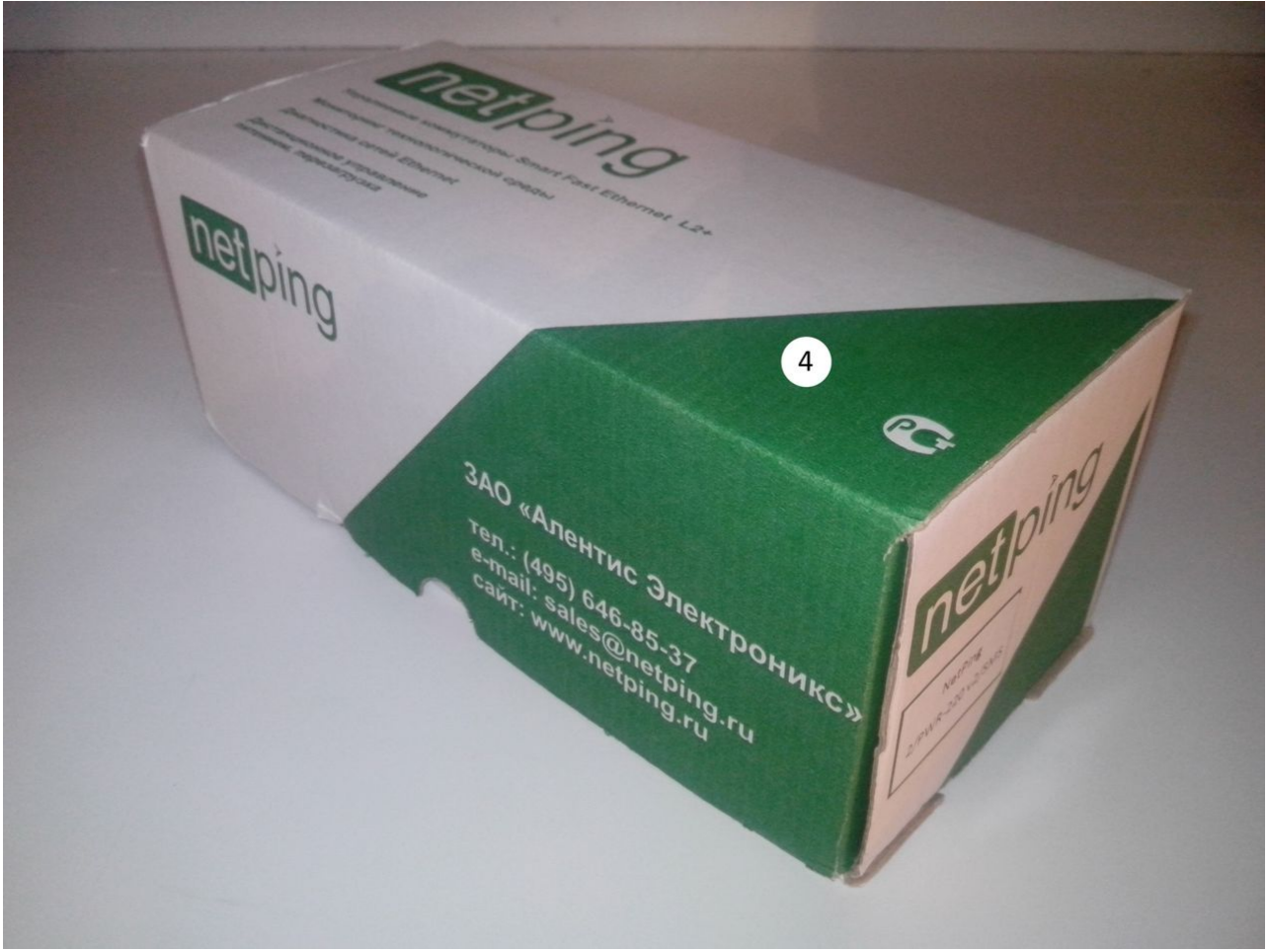

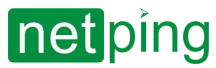

# <span id="page-8-0"></span>[2PWR,v2SMS] 4. Обзор устройства: внешний вид и основные характеристики устройства

К устройству через управляемые электрические розетки 220В может быть подключено до двух потребителей электроэнергии суммарной мощностью 1000Вт. Для защиты от короткого замыкания в нагрузке и/или превышения максимальной допустимой мощности устройство оборудовано автоматическим встроенным самовосстанавливающимся предохранителем. Распределение мощности нагрузки по двум каналам произвольное. Управление нагрузкой, подключенной к устройству, осуществляется через собственный web-интерфейс, по протоколу SNMP, при помощи URL-encoded команд (HTTP API) и посредством SMS-команд (для устройства [NetPing 2/PWR-220 v2/SMS](http://www.netping.ru/products/netping-2-pwr-220-v2-sms) со встроенным GSM модемом). В устройстве реализована функция «сторожевого таймера» (watchdog), позволяющая автоматически производить перезагрузку подключенного оборудования по питанию в случае его «зависания» или по заранее составленному расписанию. Управление электрической нагрузкой по каждому из двух каналов производится независимо друг от друга, при этом для каждого из каналов возможны индивидуальные настройки.

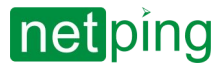

### <span id="page-9-0"></span>Внешний вид устройств

**Рисунок 1** – Вид спереди (устройство [NetPing 2/PWR-220 v3/ETH](http://www.netping.ru/products/netping-2-pwr-220-v3-eth))

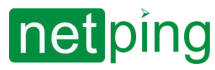

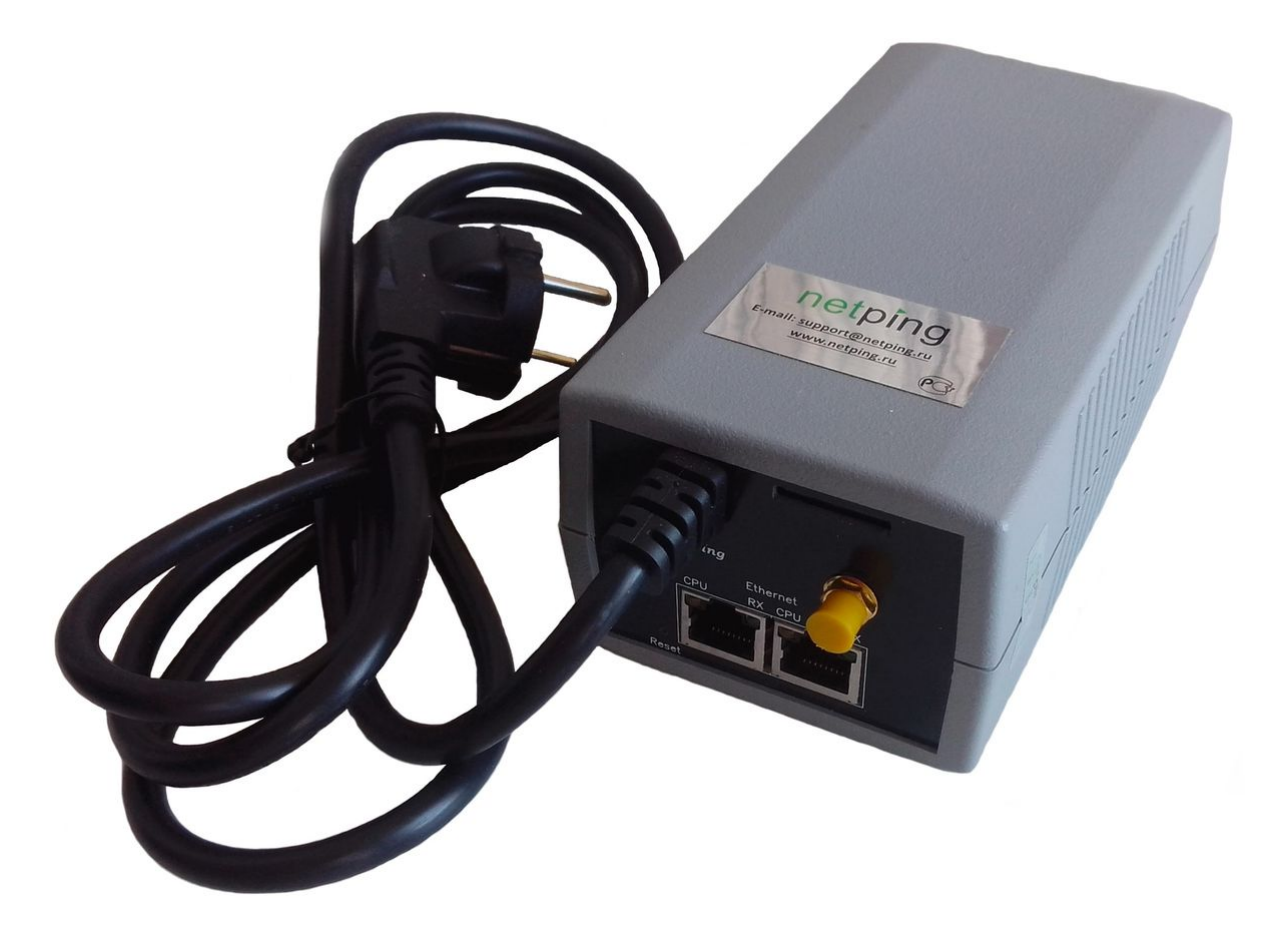

**Рисунок 2** – Вид спереди (устройство [NetPing 2/PWR-220 v2/SMS\)](http://www.netping.ru/products/netping-2-pwr-220-v2-sms)

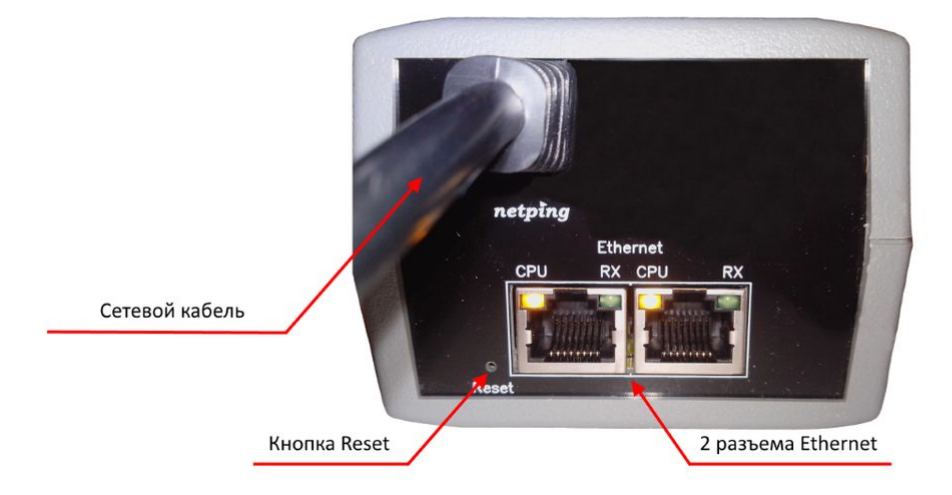

**Рисунок 3** – Передняя панель (устройство [NetPing 2/PWR-220 v3/ETH](http://www.netping.ru/products/netping-2-pwr-220-v3-eth))

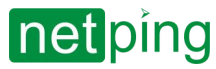

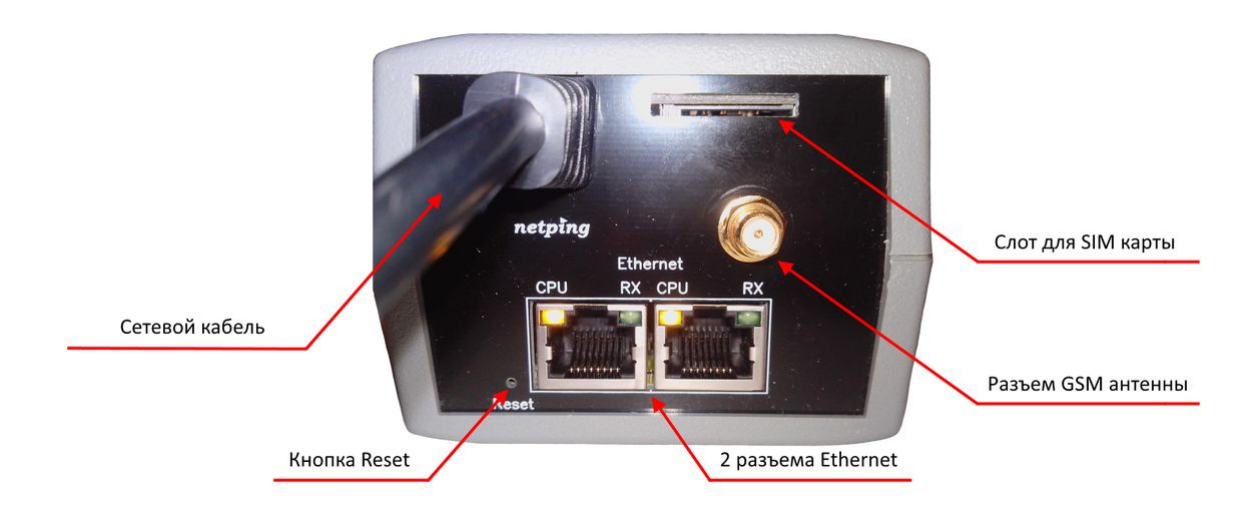

**Рисунок 4** – Передняя панель (устройство [NetPing 2/PWR-220 v2/SMS\)](http://www.netping.ru/products/netping-2-pwr-220-v2-sms)

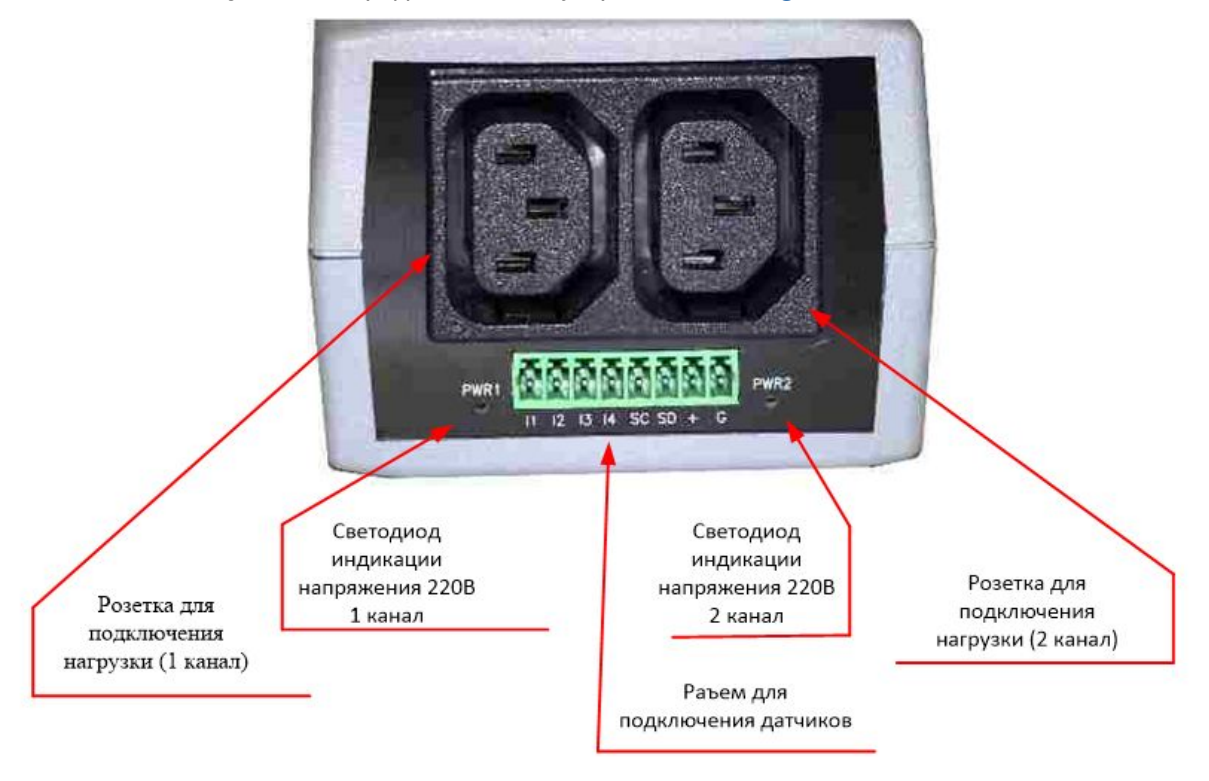

**Рисунок 5** – Задняя панель (устройства [NetPing 2/PWR-220 v3/ETH,](http://www.netping.ru/products/netping-2-pwr-220-v3-eth) [NetPing 2/PWR-220 v2/SMS\)](http://www.netping.ru/products/netping-2-pwr-220-v2-sms)

### <span id="page-11-0"></span>Элементы передней панели

- два порта для подключения к Ethernet сети при помощи вилок типа RJ-45;
- кнопка «Reset» для сброса устройства к заводским установкам;
- провод питания устройства с евровилкой, соединенный с устройством неразрывно;
- разъём для подключения GSM антенны (для устройства [NetPing 2/PWR-220 v2/SMS](http://www.netping.ru/products/netping-2-pwr-220-v2-sms) со встроенным GSM модемом);

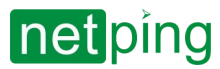

• слот для установки SIM карты (для устройства [NetPing 2/PWR-220 v2/SMS](http://www.netping.ru/products/netping-2-pwr-220-v2-sms) со встроенным GSM модемом)

На портах для подключения к Ethernet сети установлено два светодиода:

- **CPU** непрерывно светится, если на устройство подано питание; мигает 5-6 раз при включении устройства (в процессе загрузки микропрограммы); мигает 15-20 раз при сбросе параметров устройства в значения по умолчанию; периодически мигает при отправке устройством пакетов в сеть Ethernet; интенсивно мигает, указывая на режим обновления ПО устройства.
- **RX**  светится, если сетевое соединение установлено (отображает наличие link) и периодически мигает при приеме пакетов.

#### <span id="page-12-0"></span>Элементы задней панели

- Разъёмы для подключения нагрузки, представляющие собой «компьютерные розетки». Подключение нагрузки производится при помощи специального кабеля «монитор – системный блок» или специального переходника [PWR-220](http://www.netping.ru/products/perehodnik-ups-c-kabelem) на стандартную евророзетку. Переходник в комплект поставки не входит. Разъёмы защищены от короткого замыкания в нагрузке встроенными самовосстанавливающимися предохранителями;
- Светодиоды индикации напряжения 220В на розетках «PWR1» и «PWR2». Светодиод «PWR1» с расположенной над ним розеткой соответствует первому каналу управления питанием, светодиод «PWR2» с расположенной над ним розеткой соответствует второму каналу управления питанием. Светодиоды «PWR1» и «PWR2» возле разъемов для подключения нагрузки светятся, если на соответствующем разъёме присутствует напряжение 220В, и не светятся при отсутствии напряжения;
- Разъём для подключения датчиков

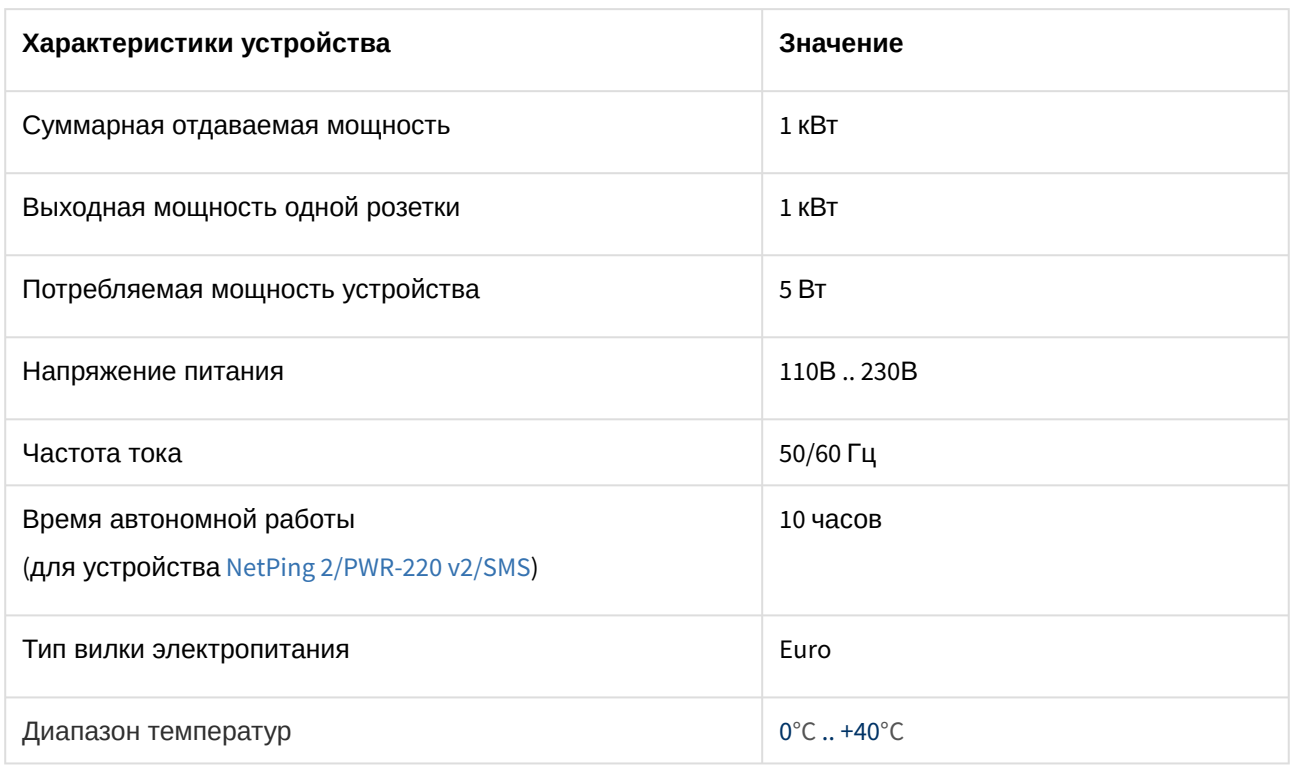

### <span id="page-12-1"></span>Характеристики устройства

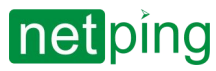

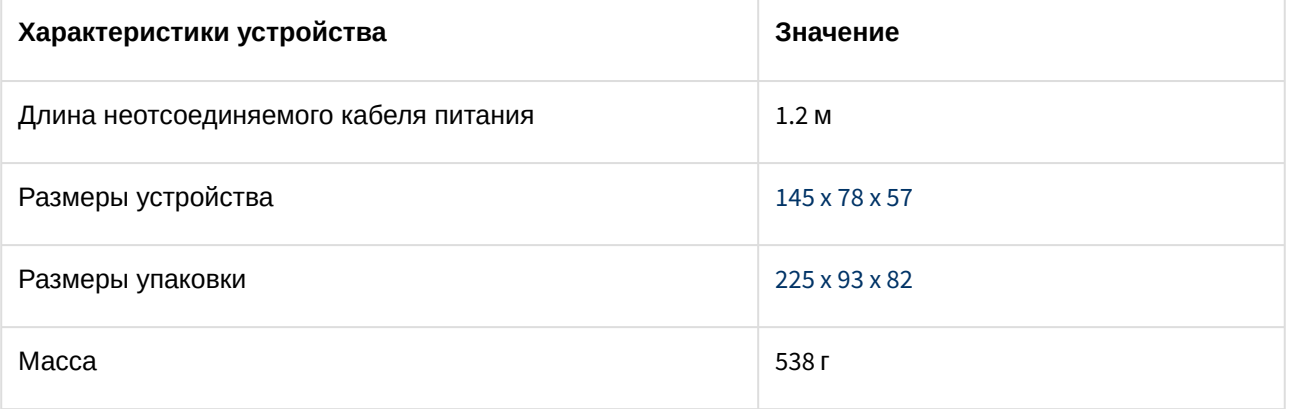

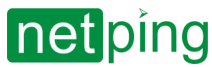

NetPing 2/PWR-220 v3/ETH & NetPing 2/PWR-220 v2/SMS, Руководство пользователя -[2PWR,v2SMS] 5. Подключение, установка и первоначальная настройка устройства

## <span id="page-14-0"></span>[2PWR,v2SMS] 5. Подключение, установка и первоначальная настройка устройства

На странице в тексте приведены фотографии устройства [NetPing 2/PWR-220 v2/SMS.](http://www.netping.ru/products/netping-2-pwr-220-v2-sms)

Для подготовки устройства к работе проделайте следующее:

1. Извлеките устройство из упаковки и установите на горизонтальной поверхности.

2. Подключите к устройству GSM антенну, расположив ее в месте уверенного приема сигнала оператора сотовой связи (для устройства [NetPing 2/PWR-220 v2/SMS](http://www.netping.ru/products/netping-2-pwr-220-v2-sms) со встроенным GSM модемом). Наличие сигнала можно проконтролировать при помощи сотового телефона по количеству сегментов в указателе мощности на дисплее телефона.

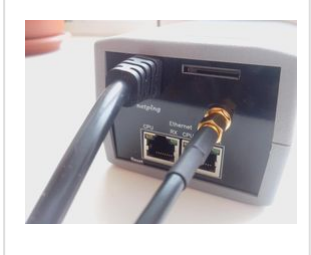

 $\sim$  –  $\sim$  –  $\sim$  –

3. Вставьте SIM-карту **до щелчка** в соответствующий разъём на лицевой панели устройства (для устройства [NetPing 2/PWR-220 v2/SMS](http://www.netping.ru/products/netping-2-pwr-220-v2-sms) со встроенным GSM модемом). Обратите внимание на то, чтобы SIM-карта была повёрнута **контактами вверх**.

Устройство [NetPing 2/PWR-220 v2/SMS](http://www.netping.ru/products/netping-2-pwr-220-v2-sms) рассчитано на работу с SIM-картами GSM операторов и не могут работать с картами R-UIM стандарта CDMA (Скайлинк).

SIM-[карту следует вставлять только в обесточенное устройство](http://www.netping.ru/products/netping-2-pwr-220-v2-sms) NetPing 2/ PWR-220 v2/SMS.

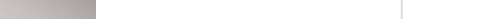

[2PWR,v2SMS] 5. Подключение, установка и первоначальная настройка устройства

NetPing 2/PWR-220 v3/ETH & NetPing 2/PWR-220 v2/SMS, Руководство пользователя -[2PWR,v2SMS] 5. Подключение, установка и первоначальная настройка устройства

4. Подключите оборудование, питанием которого необходимо управлять, к разъемам «PWR» на задней панели устройства. Для удобства подключения используйте кабели «монитор – системный блок» или переходник для подключения [PWR-220](http://www.netping.ru/products/perehodnik-ups-c-kabelem). Кабели и переходники в комплект поставки устройства не входят и при необходимости могут быть приобретены отдельно.

5. [Подключите к устройству внешние датчики](http://confluence.netpingeast.com:8090/pages/viewpage.action?pageId=328196) (см. подробности в разделе «Подключение внешних датчиков») и/или нагрузку.

Внешние датчики и/или нагрузку следует подключать только в обесточенное устройство.

6. Подключите устройство к сети питания.

Важно! Устройство рассчитано на подключение к сети питания с напряжением 110В - 220В и частотой 50/60 Гц. Не подключайте устройство к питающим сетям с другими параметрами!

Индикатором наличия питания будет свечение светодиодов CPU у портов Ethernet на лицевой панели устройства.

В процессе инициализации устройства светодиоды несколько раз замигают, указывая на включение устройства, после этого будут светиться постоянно.

7. Подсоедините устройство к офисной сети Ethernet в любой свободный порт Ethernet коммутатора.

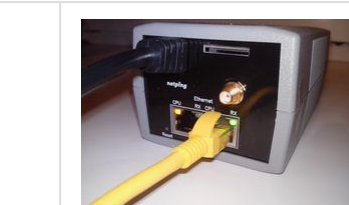

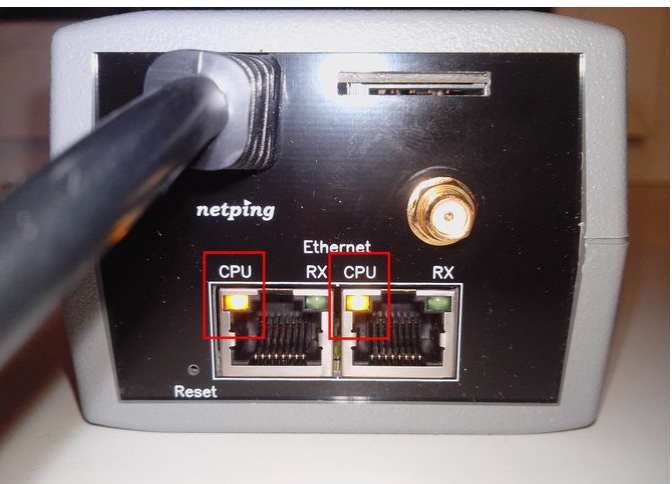

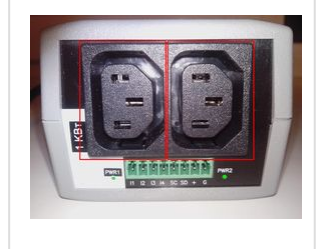

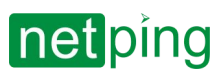

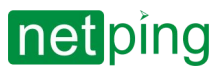

NetPing 2/PWR-220 v3/ETH & NetPing 2/PWR-220 v2/SMS, Руководство пользователя -[2PWR,v2SMS] 5. Подключение, установка и первоначальная настройка устройства

Свечение светодиода link у соответствующего порта Ethernet на лицевой панели устройства будет означать, что соединение установлено успешно.

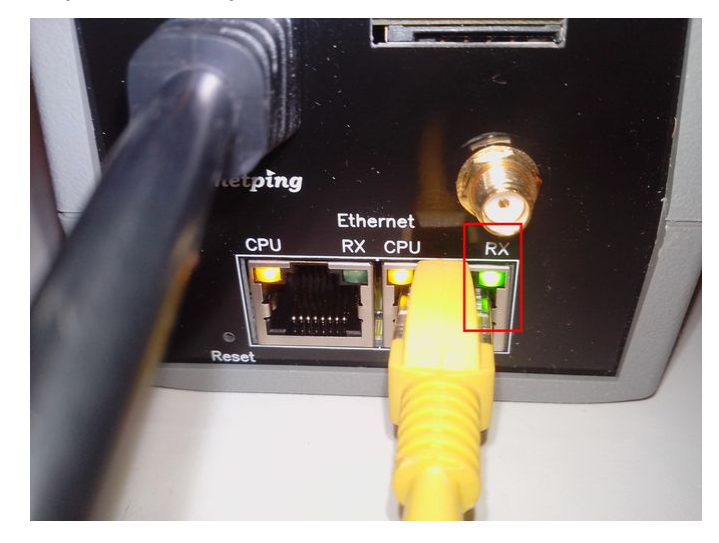

Второй Ethernet порт можно использовать для подключения любых Ethernet-устройств, в том числе и других устройств NetPing, «цепочкой».

#### Устройство подключено и готово к работе.

Только что купленное устройство или устройство, для которого была выполнена процедура сброса параметров в значения по умолчанию (см. «[Сброс параметров в значения по умолчанию](https://netping.atlassian.net/wiki/spaces/TDocs/pages/156926143)»), требует первоначальной настройки сетевых адресов и параметров управления нагрузками. После этого устройство может быть установлено в существующую сеть. Его дальнейшее конфигурирование можно будет выполнить, используя удалённый доступ к устройству. О настройке подробнее см. в документе «Описание встроенного ПО». [Где взять документ описания встроенного ПО](https://netping.atlassian.net/wiki/spaces/TDocs/pages/157614131/)?

Важно! Не рекомендуется при первом включении и ознакомлении с логикой работы устройства сразу подключать к силовым розеткам реальное сетевое и компьютерное оборудование. Частые циклы включения/выключения могут привести к выходу оборудования из строя. На время ознакомления с устройством можно подключить к силовым розеткам какую-либо индифферентную нагрузку (например, настольную лампу) или отслеживать состояние питания на силовых розетках по свечению соответствующих светодиодов.

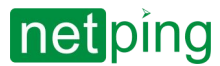

### <span id="page-17-0"></span>[2PWR,v2SMS] 6. Подключение внешних датчиков

#### Категорически запрещается подключать датчики и внешние модули к устройствам NetPing при включенном питании!

<span id="page-17-1"></span>[Конфигурирование устройства и получение уведомлений от датчиков см](https://goo.gl/tNa6mi). в документе «Описание встроенного ПО».

### Описание контактов

Для удобства подключения датчиков к устройству используется клеммная колодка. Для закрепления проводов в колодке используйте шлицевую отвертку с шириной шлица 2,5 мм. Распиновка контактов на клеммной колодке следующая:

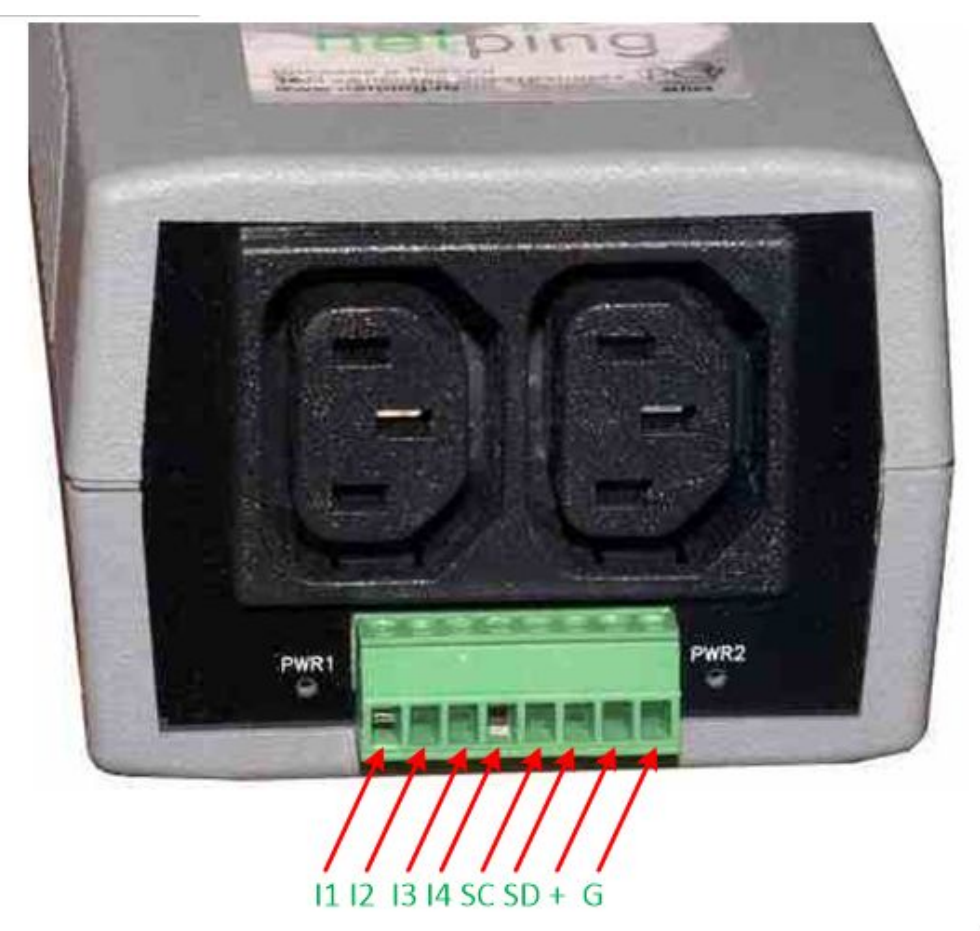

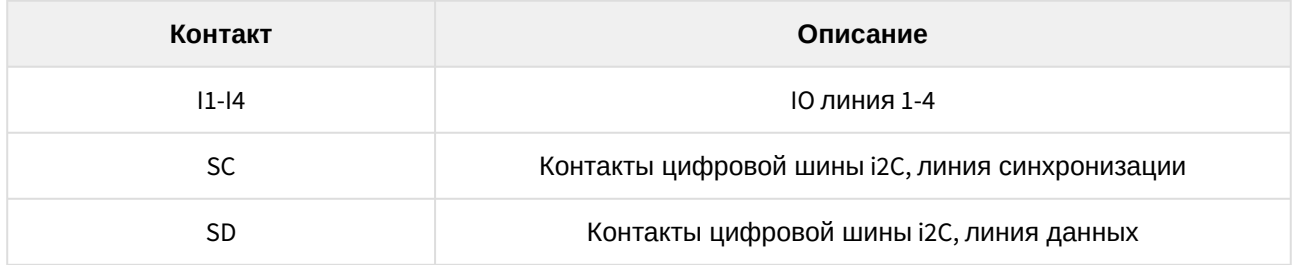

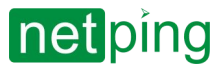

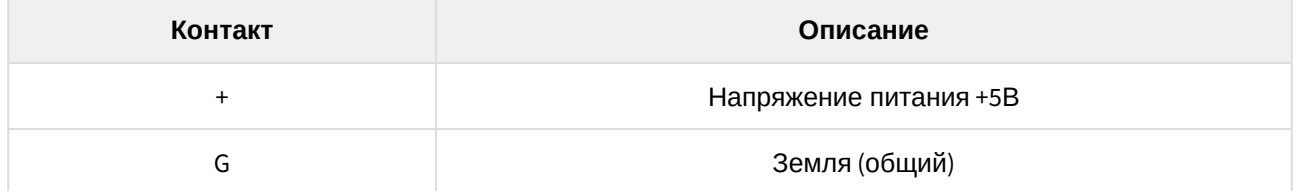

#### <span id="page-18-0"></span>Подключение [термодатчиков](http://www.netping.ru/products/thermo-sensor-t-811-30) T811

Восемь термодатчиков подключаются параллельно друг другу в те же клеммники.

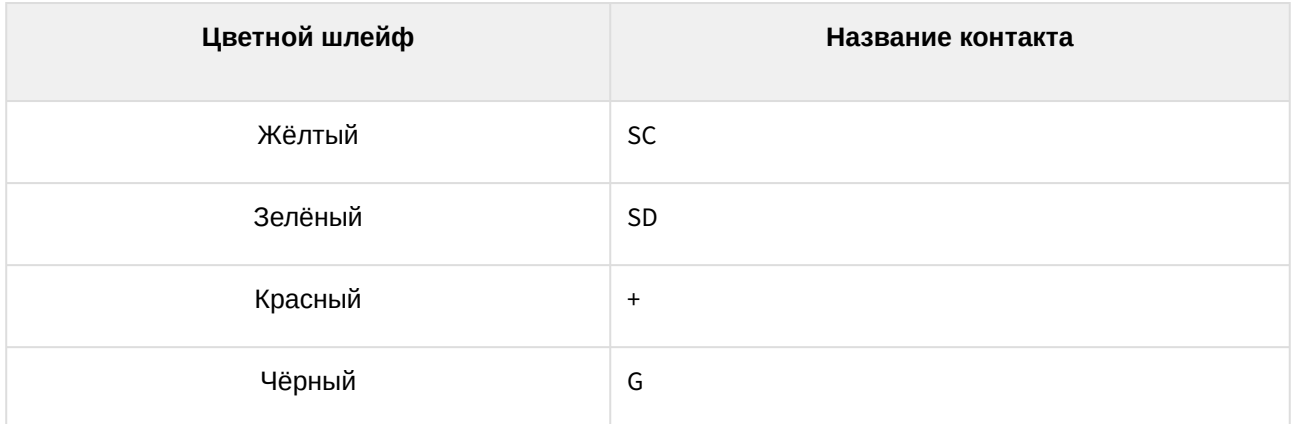

*Важно! К устройству нельзя подключать термодатчики с одинаковыми номерами (ID).*

*Установите каждому термодатчику свой номер при помощи переключателей на плате датчика. Для установки переключателей снимите верхнюю крышку датчика.*

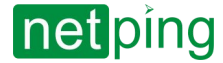

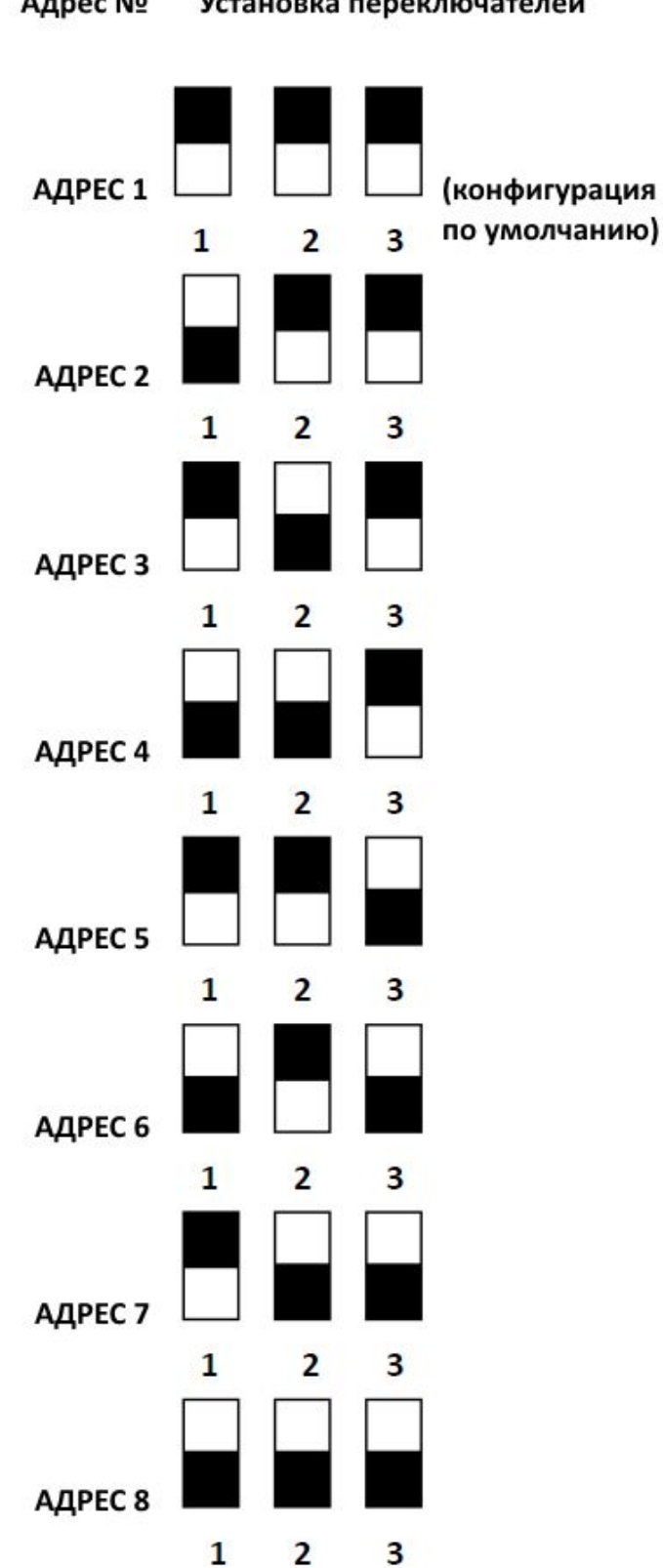

#### Annec No Vrtauorus nenevniousteneŭ

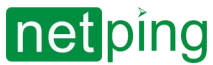

В зависимости от ID термодатчик будет отображаться на соответствующем канале в web-интерфейсе устройства.

Датчик идет в комплекте с несъёмным кабелем с наконечниками на концах. Длину кабеля можно увеличить при помощи [удлинителей шлейфа датчика](http://netping.ru/product_item.aspx?id=_acces_mains_sensors_extender4) RC-4, которые последовательно включаются друг в друга или самостоятельно при помощи любого провода с сечением не менее 0,4 мм<sup>2</sup>. Максимально допустимая длина шлейфа 10 метров от каждого датчика до устройства (топология «звезда»).

### <span id="page-20-0"></span>Подключение термодатчиков [TS](http://www.netping.ru/products/thermo-sensor-TS)[/WT](http://www.netping.ru/products/thermo-sensor-WT)

Все 8 термодатчиков подключаются параллельно друг другу.

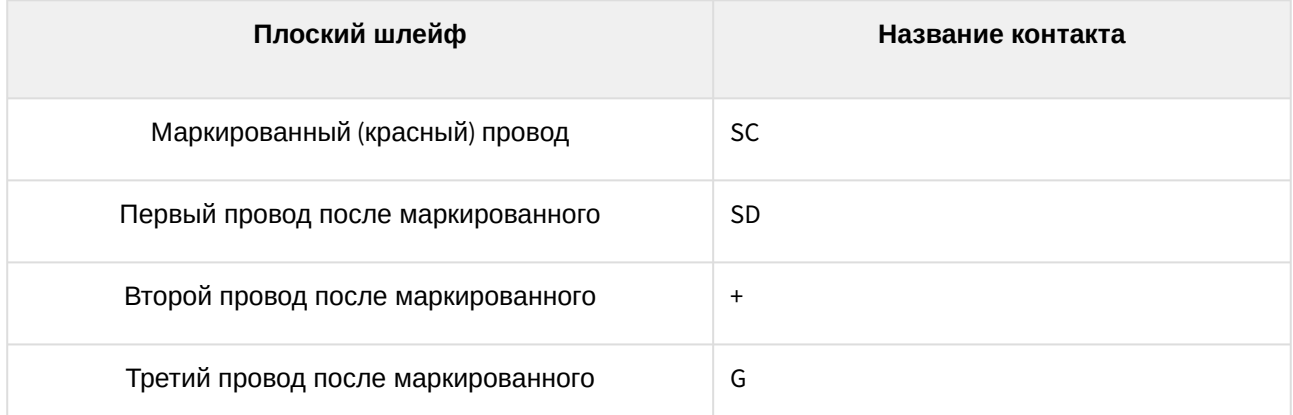

Важно! К устройству нельзя подключать термодатчики с одинаковыми номерами (ID).

В зависимости от ID термодатчик будет отображаться на соответствующем канале в web-интерфейсе устройства.

Датчик идет в комплекте с несъёмным кабелем с наконечниками на концах. Длину кабеля можно увеличить при помощи [удлинителей шлейфа датчика](http://netping.ru/product_item.aspx?id=_acces_mains_sensors_extender4) RC-4, которые последовательно включаются друг в друга или самостоятельно при помощи любого провода с сечением не менее 0,4 мм<sup>2</sup>. Максимально допустимая длина шлейфа 10 метров от каждого датчика до устройства (топология «звезда»).

#### <span id="page-20-1"></span>Подключение [датчика влажности](http://www.netping.ru/products/humidity-sensor-ws2%E2%80%8B) WS-2

Шлейф датчика представляет собой плоский шлейф, в котором маркирован первый провод (красный).

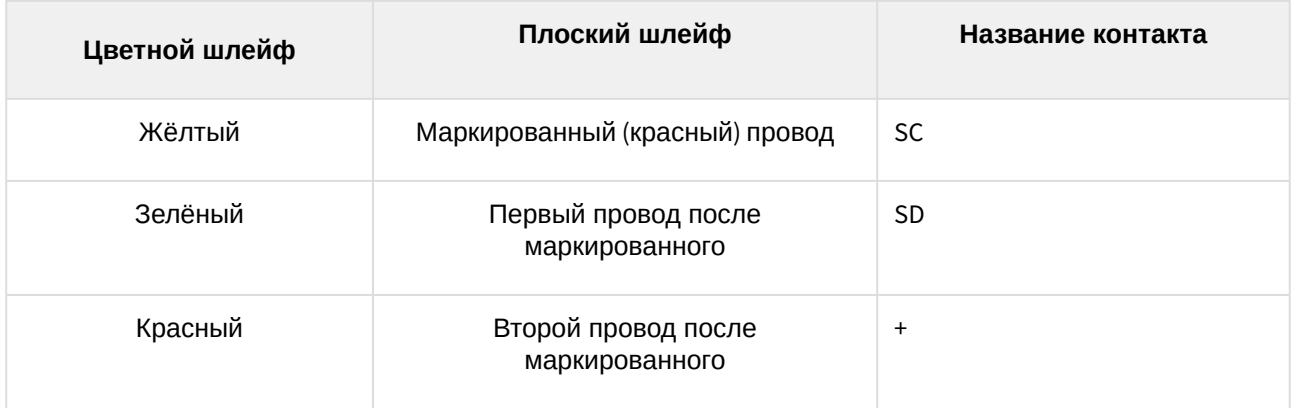

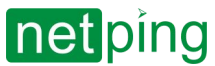

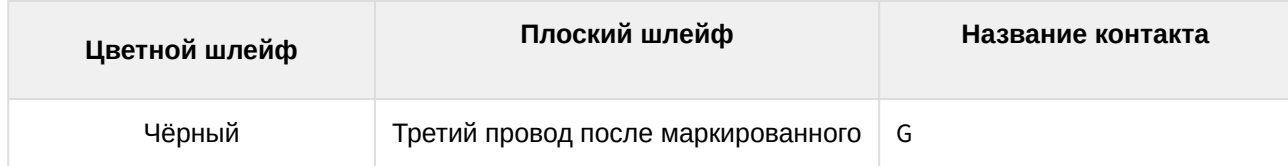

Датчик идет в комплекте с несъёмным кабелем с наконечниками на концах. Длину кабеля можно увеличить при помощи [удлинителей шлейфа датчика](http://netping.ru/product_item.aspx?id=_acces_mains_sensors_extender4) RC-4, которые последовательно включаются друг в друга или самостоятельно при помощи любого провода с сечением не менее 0,4 мм<sup>2</sup>. Максимально допустимая длина шлейфа 10 метров от каждого датчика до устройства (топология «звезда»).

### <span id="page-21-0"></span>Подключение ИК модуля [IRC-TR v2](http://netping.ru/product_item.aspx?id=_acces_sensr_v2_IRC-TR)

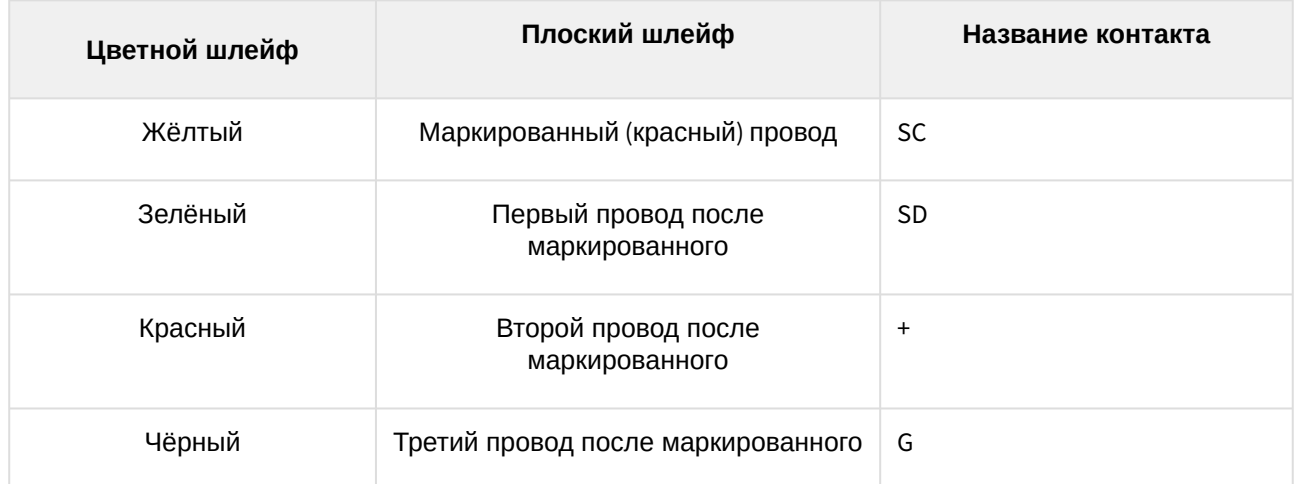

Датчик идет в комплекте с несъёмным кабелем с наконечниками на концах. Длину кабеля можно увеличить при помощи [удлинителей шлейфа датчика](http://netping.ru/product_item.aspx?id=_acces_mains_sensors_extender4) RC-4, которые последовательно включаются друг в друга или самостоятельно при помощи любого провода с сечением не менее 0,4 мм<sup>2</sup>. Максимально допустимая длина шлейфа 10 метров от каждого датчика до устройства (топология «звезда»).

#### <span id="page-21-1"></span>Подключение датчика [наличия](http://netping.ru/product_item.aspx?id=_acces_sensr_sensor220V) 220В

Датчик представляет собой «сухой контакт», поэтому порядок подключения проводов не имеет значения. Количество подключаемых датчиков ограничено только количеством свободных линий IO.

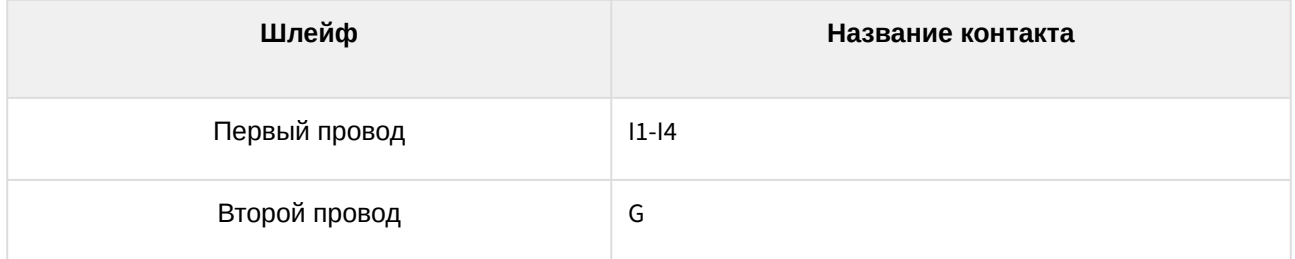

В зависимости от того, к какому входу (I1-I4) на клеммной колодке подключён датчик, на том канале IO1- IO4 он отображается в web-интерфейсе устройства.

IO линии, к которым подключены датчики, должны быть сконфигурированы как «вход» в интерфейсе устройства!

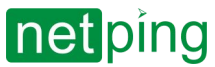

Датчик идёт в комплекте с несъёмным кабелем с наконечниками на концах. Длину кабеля можно увеличить при помощи [удлинителей шлейфа датчика](http://www.netping.ru/products/netping-cable-extender-4m) RC-4, которые последовательно включаются друг в друга или самостоятельно при помощи любого провода с сечением не менее 0,4 мм<sup>2</sup>. Максимально допустимая длина шлейфа 100 метров.

#### <span id="page-22-0"></span>Подключение датчика открытия/[закрытия двери](http://www.netping.ru/products/door-sensor-metall)

Датчик представляет собой «сухой контакт», поэтому порядок подключения проводов не имеет значения. Количество подключаемых датчиков ограничено только количеством свободных линий IO.

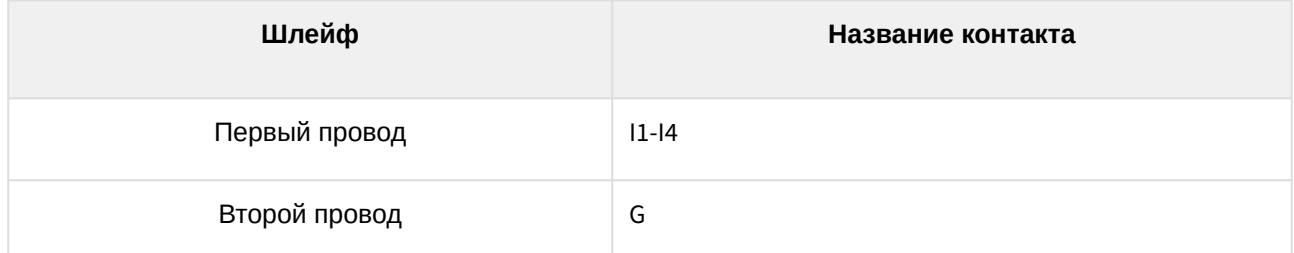

В зависимости от того, к какому входу (I1-I4) на клеммной колодке подключён датчик, на том канале IO1- IO4 он отображается в web-интерфейсе устройства.

IO линии, к которым подключены датчики, должны быть сконфигурированы как «вход» в интерфейсе устройства!

Датчик идёт в комплекте с несъёмным кабелем с наконечниками на концах. Длину кабеля можно увеличить при помощи [удлинителей шлейфа датчика](http://www.netping.ru/products/netping-cable-extender-4m) RC-4, которые последовательно включаются друг в друга или самостоятельно при помощи любого провода с сечением не менее 0,4 мм<sup>2</sup>. Максимально допустимая длина шлейфа 100 метров.

### <span id="page-22-1"></span>Подключение [кабельного датчика протечки](http://www.netping.ru/products/vt592) VT592

Количество подключаемых [кабельных датчиков протечки](http://www.netping.ru/products/vt592) VT592 ограничено свободными IO-линиями устройства. При подключении ориентируйтесь на цвет термоусадочной трубки на конце провода.

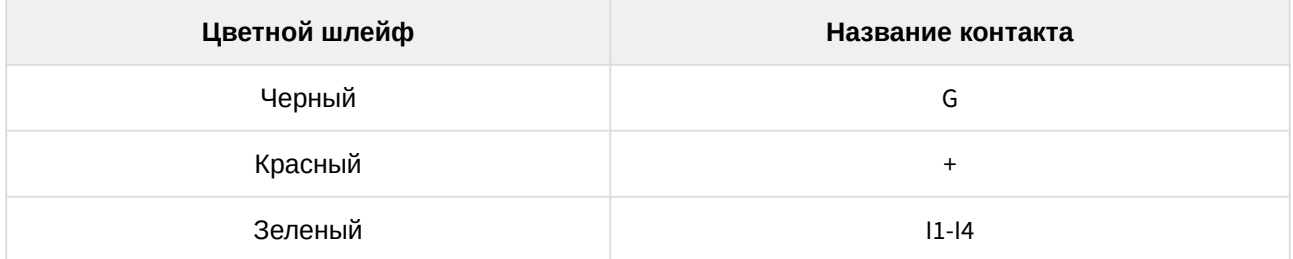

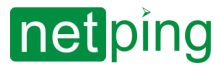

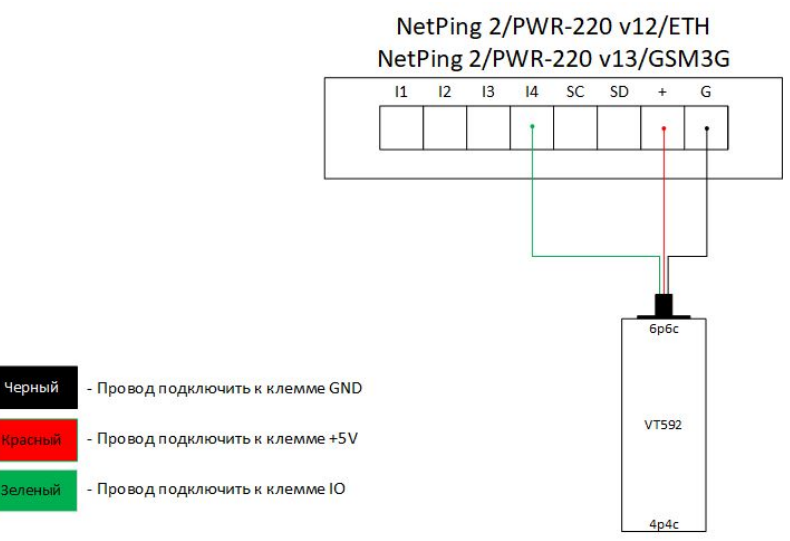

При подключении датчика:

- "1" норма;
- "0" тревога.

Важно! Соответствующая IO-линия должна быть переведена в режим «вход» в настройках устройства.

Датчик идет в комплекте с 2-метровым соединительным кабелем. Длину кабеля можно увеличить при помощи [удлинителей шлейфа датчика](http://netping.ru/product_item.aspx?id=_acces_mains_sensors_extender4) RC-4, которые последовательно включаются друг в друга, или самостоятельно при помощи любого провода с сечением не менее 0,4 мм<sup>2</sup>. Максимально допустимая длина шлейфа 100 метров.

У датчика два разъема с разных сторон 6p6c для подключения к устройству мониторинга и 4p4c для подключения чувствительного кабеля [WLC10.](http://www.netping.ru/products/wlc10)

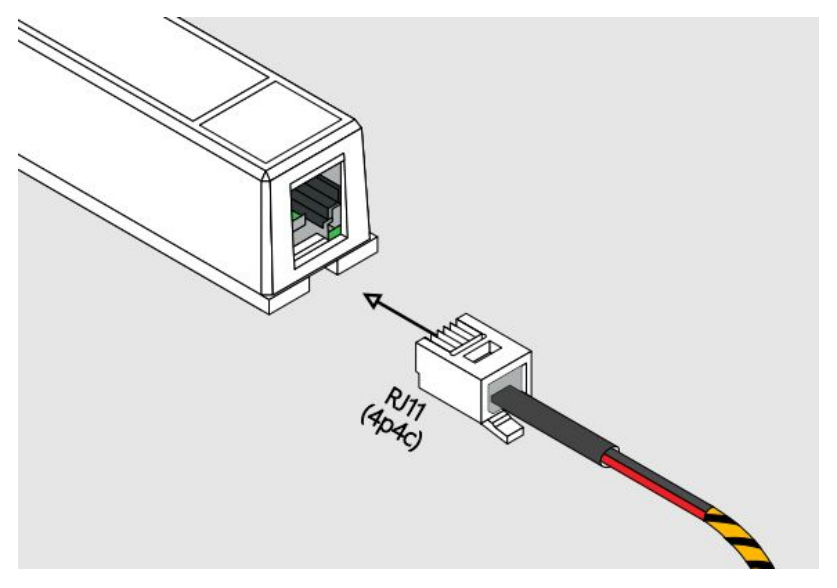

#### <span id="page-23-0"></span>Подключение [датчика протечки](http://www.netping.ru/products/water-sensor-h2o) H2O

Количество подключаемых датчиков ограничено только количеством свободных линий IO.

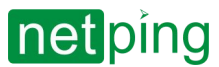

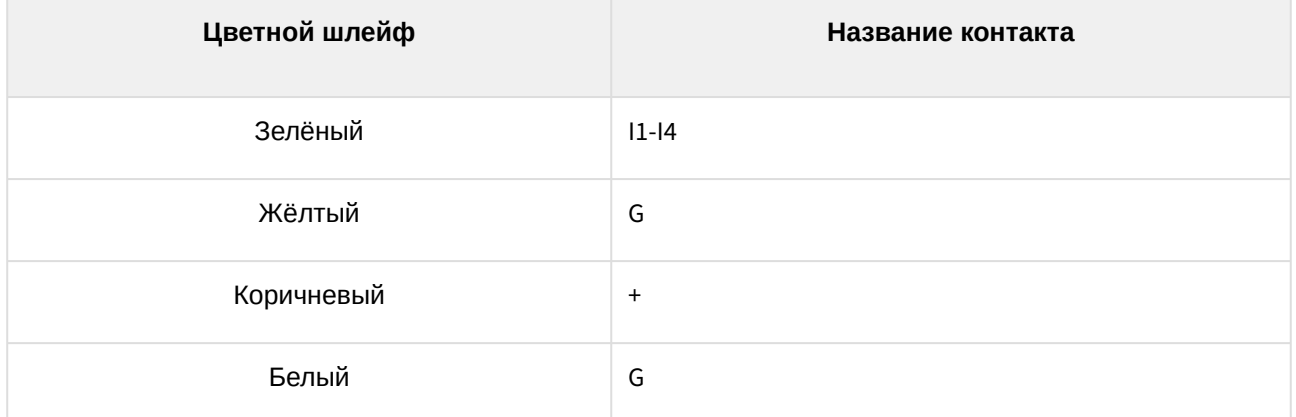

В зависимости от того, к какому входу (I1-I4) на клеммной колодке подключён датчик, на том канале IO1- IO4 он отображается в web-интерфейсе устройства.

IO линии, к которым подключены датчики, должны быть сконфигурированы как «вход» в интерфейсе устройства!

Датчик идёт в комплекте с несъёмным кабелем с наконечниками на концах. Длину кабеля можно увеличить при помощи [удлинителей шлейфа датчика](http://www.netping.ru/products/netping-cable-extender-4m) RC-4, которые последовательно включаются друг в друга или самостоятельно при помощи любого провода с сечением не менее 0,4 мм<sup>2</sup>. Максимально допустимая длина шлейфа 100 метров.

#### <span id="page-24-0"></span>Подключение [датчика протечки](http://www.netping.ru/products/netping-datchik-protechki), модель 2605

Количество подключаемых датчиков ограничено только количеством свободных линий IO.

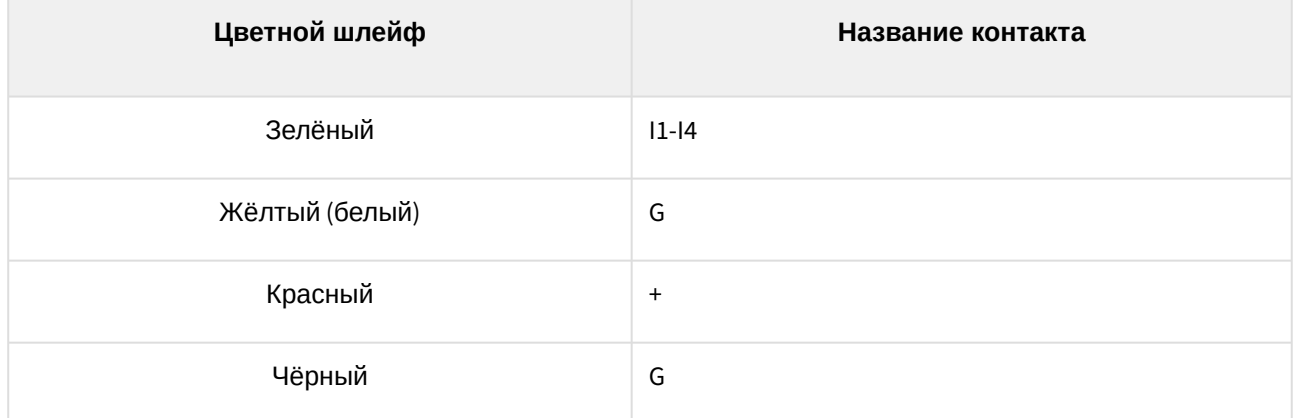

В зависимости от того, к какому входу (I1-I4) на клеммной колодке подключён датчик, на том канале IO1- IO4 он отображается в web-интерфейсе устройства.

IO линии, к которым подключены датчики, должны быть сконфигурированы как «вход» в интерфейсе устройства!

Датчик идёт в комплекте с несъёмным кабелем с наконечниками на концах. Длину кабеля можно увеличить при помощи [удлинителей шлейфа датчика](http://www.netping.ru/products/netping-cable-extender-4m) RC-4, которые последовательно включаются друг в друга или самостоятельно при помощи любого провода с сечением не менее 0,4 мм<sup>2</sup>. Максимально допустимая длина шлейфа 100 метров.

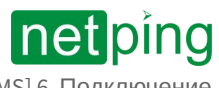

### <span id="page-25-0"></span>Подключение розеток [NetPing AC/DIN](http://netping.ru/product_item.aspx?id=_acces_mains_AC_DIN_socket)

Количество подключаемых розеток [NetPing AC/DIN](http://www.netping.ru/products/rozetka-ac-din-socket) ограничено только количеством свободных линий IO.

При подключении розетки к устройству задействованы все провода, кроме коричневого (белого). IO линию, к которой подключена розетка [NetPing AC/DIN](http://www.netping.ru/products/rozetka-ac-din-socket), необходимо перевести в состояние «выход». При состоянии «лог. 0» на IO линии будет присутствовать 220 В, нагрузка будет включена. При состоянии «лог. 1» на IO линии розетка будет обесточена, нагрузка выключена.

Важно! Коричневый (белый) провод не используется и должен остаться неподключённым!

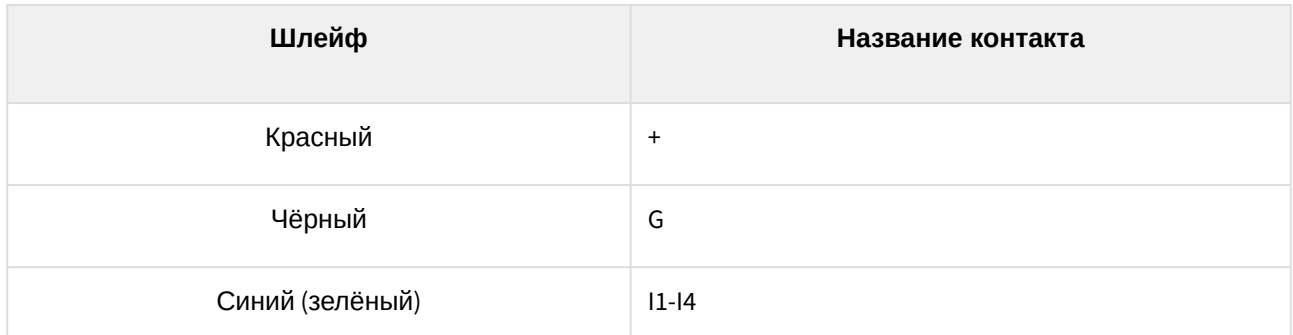

Для коммутации нагрузки в [NetPing AC/DIN](http://www.netping.ru/products/rozetka-ac-din-socket) используется реле с нормально замкнутыми контактами. Это означает, что, если управляющий провод никуда не подключен, 220 В будет присутствовать на розетке, и нагрузка будет включена.

Датчик идёт в комплекте с несъёмным кабелем с наконечниками на концах. Длину кабеля можно увеличить при помощи [удлинителей шлейфа датчика](http://www.netping.ru/products/netping-cable-extender-4m) RC-4, которые последовательно включаются друг в друга или самостоятельно при помощи любого провода с сечением не менее 0,4 мм<sup>2</sup>. Максимально допустимая длина шлейфа 100 метров.

#### <span id="page-25-1"></span>Подключение [датчика воздушного потока](http://www.netping.ru/products/airflow-sensor-lcf013) LCF013

Датчик представляет собой «сухой контакт», поэтому порядок подключения проводов не имеет значения. Количество подключаемых датчиков ограничено только количеством свободных линий IO.

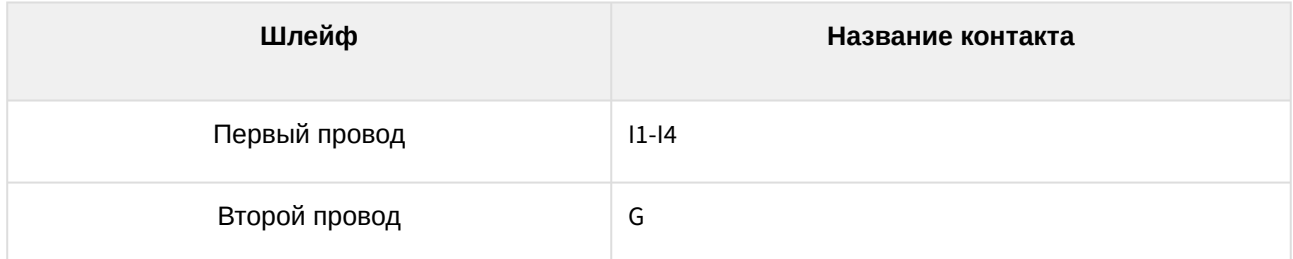

В зависимости от того, к какому входу (I1-I4) на клеммной колодке подключён датчик, на том канале IO1- IO4 он отображается в web-интерфейсе устройства.

IO линии, к которым подключены датчики, должны быть сконфигурированы как «вход» в интерфейсе устройства!

Датчик идёт в комплекте с несъёмным кабелем с наконечниками на концах. Длину кабеля можно увеличить при помощи [удлинителей шлейфа датчика](http://www.netping.ru/products/netping-cable-extender-4m) RC-4, которые последовательно включаются друг в друга или самостоятельно при помощи любого провода с сечением не менее 0,4 мм<sup>2</sup>. Максимально допустимая длина шлейфа 100 метров.

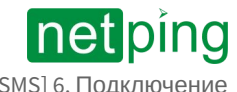

### <span id="page-26-0"></span>Подключение MP701 [исполнительного элемента](http://www.netping.ru/products/power-relay-mp701) (4 независимых канала по 2 кВт 10А)

Количество подключаемых [MP701](http://www.netping.ru/products/power-relay-mp701) ограничено только количеством свободных линий IO. Таким образом, можно подключить один исполнительный элемент.

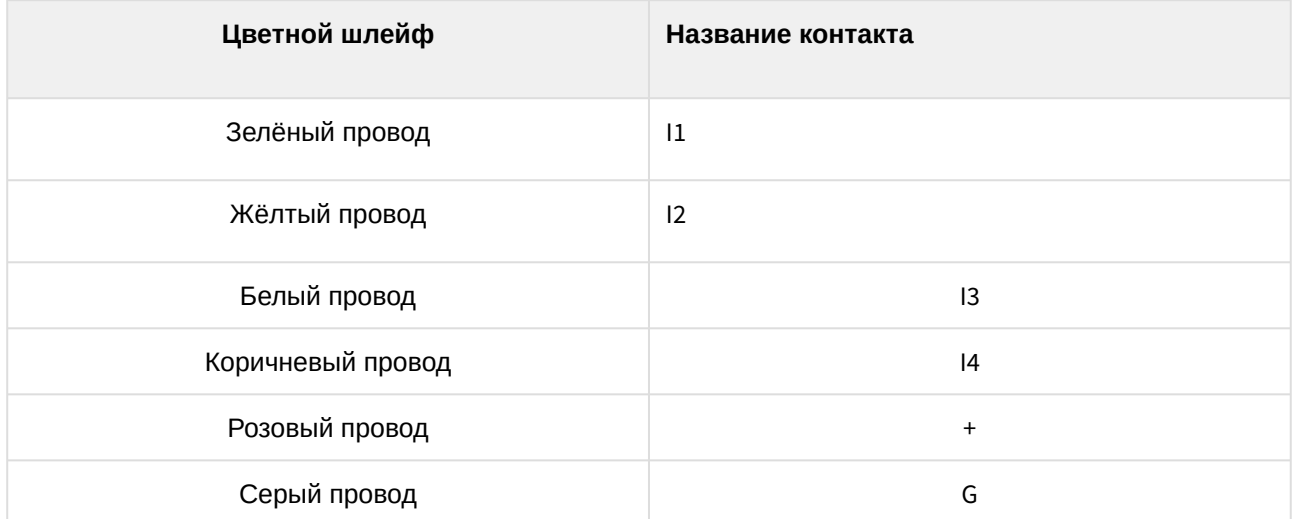

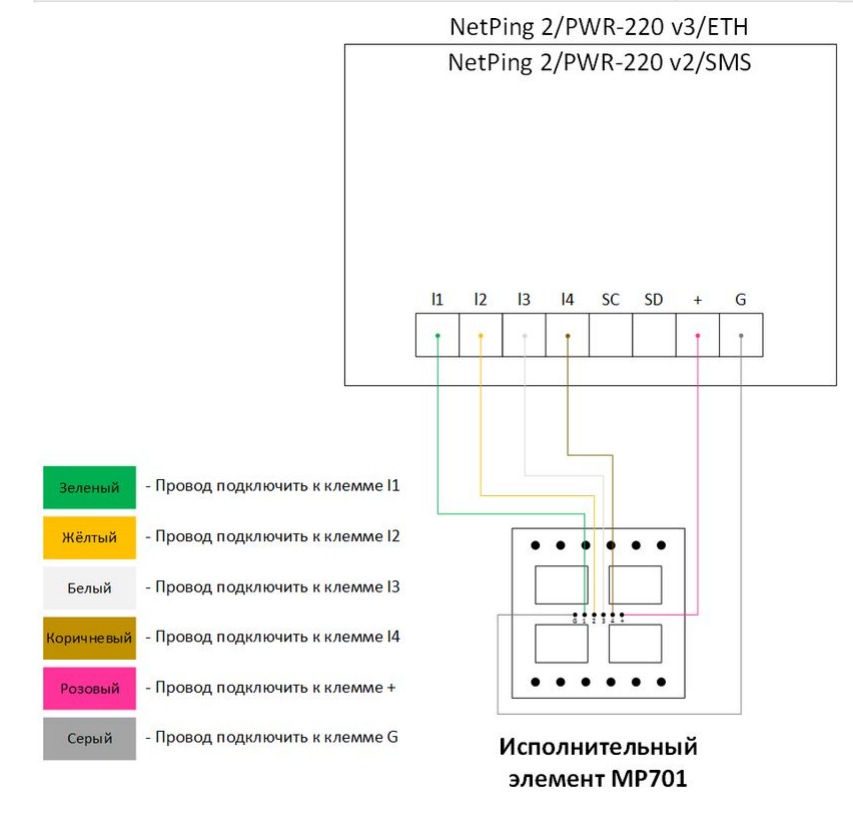

IO линии, к которым подключены каналы исполнительного элемента, должны быть сконфигурированы как «выход» в интерфейсе устройства!

Внимание: изделие не содержит защитных предохранителей, соблюдайте осторожность при монтаже!

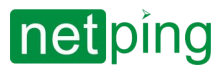

Длину кабеля можно увеличить при помощи [удлинителей шлейфа датчика](http://netping.ru/product_item.aspx?id=_acces_mains_sensors_extender4) RC-4, которые последовательно включаются друг в друга или самостоятельно при помощи любого провода с сечением не менее 0,4 мм<sup>2</sup>. Максимально допустимая длина шлейфа 100 м.

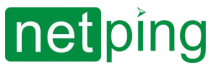

 $\sim$  –  $\sim$  –  $\sim$  –

NetPing 2/PWR-220 v3/ETH & NetPing 2/PWR-220 v2/SMS, Руководство пользователя -[2PWR,v2SMS] 7. Использование IO линий в режиме «выход» для управления внешними устройствами

# <span id="page-28-0"></span>[2PWR,v2SMS] 7. Использование IO линий в режиме «выход» для управления внешними устройствами

Линии Input-Output (IO) устройства могут использоваться как для работы в режиме «вход», так и в режиме «выход» для управления внешними устройствами.

Устройство имеет четыре IO линии, соответствующие контактам I1–I4 клеммной колодки. Конфигурирование IO линий для работы на «вход» или «выход» производится через управляющий webинтерфейс устройства либо при помощи URL-encoded команд. Все четыре IO линии могут быть настроены независимо друг от друга.

Управление IO линиями может осуществляться посредством SNMP команд, URL-encoded команд, через web-интерфейс или посредством SMS-команд (для устройств со встроенным GSM модемом).

Такие функции устройства, как сторожевой таймер и управление нагрузками по расписанию НЕДОСТУПНЫ для IO линий в режиме «выход».

Примеры использования:

- удалённая перезагрузка серверов имитация нажатия кнопки «Reset»;
- удалённое управление сиреной, освещением, вентилятором;
- управление электрозамком, электроворотами на удалённом объекте;
- управление элементами «умного дома»: полив растений, открытие-закрытие жалюзи, водяной насос, отопительный котел, электронагреватели и другое;
- удалённое управление энергоустановкой (дизель-генератор, бензогенератор)

Важно! Требуется правильное электрическое согласование IO линий при подключении внешних исполнительных устройств.

Важно! Линии IO не имеют гальванической развязки с устройством! При использовании реле, коммутирующих цепи 220В, помните об электробезопасности. Все работы должны проводится специалистами, имеющими соответствующую квалификацию и допуск к работе с данным напряжением.

Допустимо использование промежуточных реле с напряжением питания от внешнего источника 12В. Для подключения к IO линиям может использоваться управляемая розетка [NetPing AC/DIN socket.](http://www.netping.ru/products/rozetka-ac-din-socket) Также можем посоветовать готовые сборки реле, которые можно подключить к нашим устройствам:

- BM8070D [Силовое реле](http://www.netping.ru/products/power-relay-bm8070d) 16А/250В на DIN-рейку (смотрите совместимость данного реле с моделью NetPing устройства на странице реле сайта);
- MP701 [Исполнительный элемент](http://www.netping.ru/products/power-relay-mp701) (4 независимых канала по 2 кВт 10А) (смотрите совместимость данного реле с моделью NetPing устройства на странице реле сайта);

<span id="page-28-1"></span>Для более детальной информации обращайтесь в службу технической поддержки [support@netping.ru](mailto:support@netping.ru)

#### Электрические параметры IO линий

#### **В режиме «выход»:**

- напряжение логической «1»: +5 В, сопротивление: 3,3 кОм;
- напряжение логического «0»: 0 В, сопротивление: 51 Ом.

#### **В режиме «вход»:**

- напряжение логической «1»: > 2 В;
- напряжение логического «0»: < 0,8 В.

Эквивалентная схема

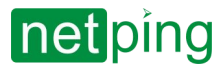

 $\sim$  –  $\sim$  –  $\sim$  –

NetPing 2/PWR-220 v3/ETH & NetPing 2/PWR-220 v2/SMS, Руководство пользователя -[2PWR,v2SMS] 7. Использование IO линий в режиме «выход» для управления внешними устройствами

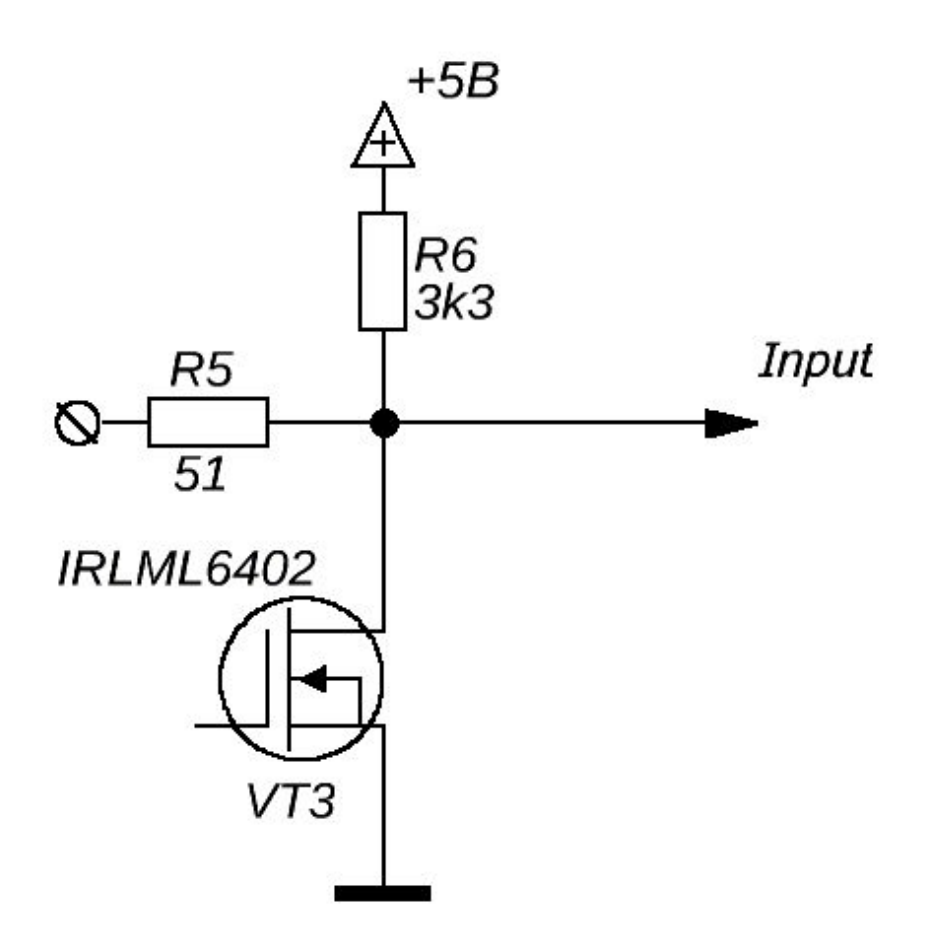

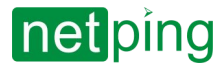

NetPing 2/PWR-220 v3/ETH & NetPing 2/PWR-220 v2/SMS, Руководство пользователя -[2PWR,v2SMS] 8. Сброс параметров в значения по умолчанию

### <span id="page-30-0"></span>[2PWR,v2SMS] 8. Сброс параметров в значения по умолчанию

Сброс параметров устройства в значения по умолчанию необходим в следующих случаях:

- утеря логина и/или пароля для доступа к web-интерфейсу устройства;
- отсутствие информации о текущем IP-адресе устройства;
- в некоторых случаях после выполнения процедуры обновления ПО устройства

Данная процедура приводит в значения по умолчанию все настраиваемые параметры устройства (IPадрес, фильтры доступа, имя пользователя, пароль и другие настройки).

Для сброса параметров в значения по умолчанию последовательно выполните следующие действия (для устройства [NetPing 2/PWR-220 v3/ETH](http://www.netping.ru/products/netping-2-pwr-220-v3-eth) без встроенного аккумулятора):

- выключите питание устройства;
- нажмите кнопку сброса параметров «Reset»;
- включите питание устройства, продолжая удерживать кнопку «Reset» нажатой в течение 15-20 секунд;
- отпустите кнопку, все параметры устройства сброшены в значения по умолчанию

Для сброса параметров в значения по умолчанию последовательно выполните следующие действия (для устройства [NetPing 2/PWR-220 v2/SMS](http://www.netping.ru/products/netping-2-pwr-220-v2-sms) со встроенным аккумулятором):

- нажмите и удерживайте кнопку сброса параметров «Reset» более 5 секунд (используйте ручку/ стилус/карандаш и т.п.);
- отпустите кнопку сброса параметров «Reset», светодиоды CPU у портов Ethernet замигают, все параметры устройства сброшены в значения по умолчанию

Кратковременное нажатие на кнопку сброса параметров «Reset» перезагружает устройство (для устройства [NetPing 2/PWR-220 v2/SMS](http://www.netping.ru/products/netping-2-pwr-220-v2-sms) со встроенным аккумулятором).

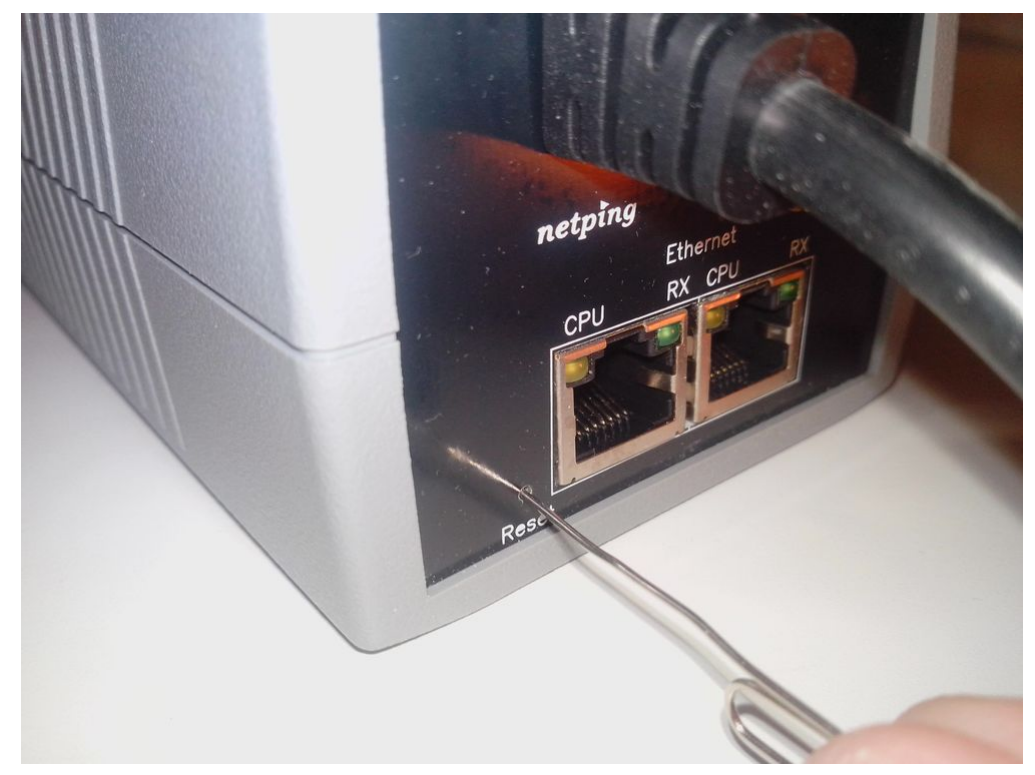

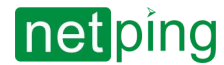

NetPing 2/PWR-220 v3/ETH & NetPing 2/PWR-220 v2/SMS, Руководство пользователя -[2PWR,v2SMS] 8. Сброс параметров в значения по умолчанию

По умолчанию в устройстве установлены следующие параметры:

- Имя пользователя: **visor**
- Пароль: **ping**
- IP адрес: **192.168.0.100**
- Маска подсети: **255.255.255.0**
- Гейт (шлюз): **не установлен**
- SNMPcommunity: **SWITCH**
- MAC-адрес: **00 a2 xx xx xx xx**

Здесь xx xx xx xx соответствует серийному номеру устройства. Таким образом, все устройства после производства имеют уникальные MAC-адреса.

После сброса параметров в значения по умолчанию необходимо произвести первоначальное конфигурирование устройства – подробнее см. в документе «Описание встроенного ПО». Где взять [документ описания встроенного ПО](http://confluence.netpingeast.com:8090/pages/viewpage.action?pageId=328210)?

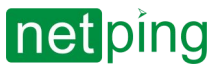

 $\sim$  –  $\sim$  –  $\sim$  –

NetPing 2/PWR-220 v3/ETH & NetPing 2/PWR-220 v2/SMS, Руководство пользователя -[2PWR,v2SMS] 9. Условия эксплуатации, хранения, транспортирования и сведения об утилизации

### <span id="page-32-0"></span>[2PWR,v2SMS] 9. Условия эксплуатации, хранения, транспортирования и сведения об утилизации

Разрешается использование устройства только в отличном техническом состоянии и только по прямому назначению в соответствии с руководством пользователя. Эксплуатация устройства должна осуществляться согласно «[Правилам технической эксплуатации электроустановок потребителей](http://ohranatruda.ru/ot_biblio/normativ/data_normativ/11/11723/index.php)».

Необходимо немедленно устранить все факторы, способные привести к снижению уровня безопасности использования устройства.

Устройство предназначено для непрерывной круглосуточной работы только в закрытых помещениях. Помещение, предназначенное для эксплуатации устройства, должно удовлетворять требованиям противопожарной безопасности.

В рабочих условиях применения устройство устойчиво к воздействию температуры воздуха от 0°С до +40°С и относительной влажности от 5% до 95% при температуре +25°С (без конденсации влаги).

Конструкция устройства предусматривает надежную бесперебойную работу в течение длительного времени без необходимости специального обслуживания. Развитый функционал удалённой настройки и конфигурирования позволяет изменять любые параметры удалённо и централизованно для большого количества устройств.

В случае возникновения каких-либо проблем при эксплуатации устройства и за дополнительной информацией следует обращаться в службу технической поддержки по адресу [support@netping.ru.](mailto:support@netping.ru)

Хранение устройства допускается при температуре от -40°С до +70°С и атмосферном давлении от 675 до 800 мм рт. ст. Хранение устройства в условиях с крайними значениями диапазона температур следует осуществлять в течение не более 6 часов.

В помещениях для хранения содержание пыли, паров кислот и щелочей, агрессивных газов и других вредных примесей, вызывающих коррозию, не должно превышать содержание коррозионно-активных агентов для атмосферы типа 1.

Транспортирование устройства может производиться любым транспортом, в упаковке и при условии защиты от прямого воздействия атмосферных осадков при температуре от -40°С до +70°С. Транспортировку устройства в условиях с крайними значениями диапазона температур следует осуществлять в течение не более 6 часов.

Перед распаковкой после транспортирования при отрицательных температурах необходима выдержка устройства в упаковке в нормальных условиях в течение, как минимум, одного часа.

Устройство не представляет опасности для жизни, здоровья людей и окружающей среды и после окончания срока службы (эксплуатации) подлежит утилизации в обслуживающей организации в соответствии с нормами, правилами и способами, действующими в месте утилизации. Устройство подходит для вторичной переработки. Не выбрасывайте его вместе с бытовыми отходами.

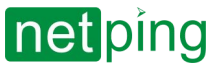

NetPing 2/PWR-220 v3/ETH & NetPing 2/PWR-220 v2/SMS, Руководство пользователя -[2PWR,v2SMS] 10. Указание мер безопасности

# <span id="page-33-0"></span>[2PWR,v2SMS] 10. Указание мер безопасности

Следующая информация позволит пользователям избежать травм, а также повреждения устройства и подключенного к нему оборудования.

- Устройство должно быть подключено к розетке питания с заземляющим контактом или отверстием, в которое входит контакт. Контакт должен находиться на розетке и подключаться к заземляющему проводу. Заземление должно быть выполнено согласно ГОСТ Р 50571.21-2000;
- Устройство должно использоваться только в питающей сети, указанной производителем. Использование любых иных видов питания может привести к повреждению изделия;
- Не использовать поврежденные сетевые шнуры, а также непрочно закрепленные в стене розетки;
- Электрооборудование с энергопотреблением более 1500 Вт должно быть заземлено;
- Вскрывать корпус устройства запрещено;
- Не ронять устройство и избегать силового воздействия на него;
- Беречь устройство от повышенной влажности. Также запрещается прикасаться к устройству и подключенному оборудованию влажными руками;
- Использовать устройства только внутри помещения;
- Не помещать устройство на поверхность или внутрь нагревательных приборов, таких как микроволновые печи, кухонные плиты и радиаторы;
- Не использовать устройство в местоположениях, обозначенных, как взрывоопасные, с неисключенной возможностью взрыва и с запретом на пользование беспроводными устройствами (справедливо для устройств со встроенным GSM модемом);
- Беречь устройство от воздействия огня и экстремальных температур;
- Избегать попадания прямых солнечных лучей на устройство;
- Не позволять детям пользоваться устройством

**Внимание!** Несоблюдение перечисленных условий является нарушением условий эксплуатации устройства.

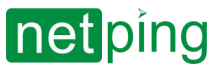

NetPing 2/PWR-220 v3/ETH & NetPing 2/PWR-220 v2/SMS, Руководство пользователя -[2PWR,v2SMS] 11. Обновление встроенного ПО

### <span id="page-34-0"></span>[2PWR,v2SMS] 11. Обновление встроенного ПО

Устройство поддерживает обновление встроенного ПО через web-интерфейс устройства – подробнее см. в документе «Описание встроенного ПО». [Где взять документ описания встроенного ПО](http://confluence.netpingeast.com:8090/pages/viewpage.action?pageId=328210)?

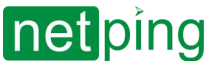

NetPing 2/PWR-220 v3/ETH & NetPing 2/PWR-220 v2/SMS, Руководство пользователя -[2PWR,v2SMS] 12. Гарантийные обязательства

### <span id="page-35-0"></span>[2PWR,v2SMS] 12. Гарантийные обязательства

Изготовитель гарантирует нормальную работу изделия в течение 24 месяцев с момента покупки устройства при соблюдении Покупателем условий эксплуатации. Гарантийные обязательства Производителя относятся только к поломкам устройства, которые произошли вследствие дефектов при производстве как самого изделия, так и используемых компонентов. Если в течение гарантийного срока производитель получит уведомление о наличии таких дефектов, он может выполнить ремонт изделия или заменить его по своему усмотрению. В случае, если производитель не в состоянии отремонтировать или заменить бракованное изделие в течение разумного времени, определяемого действующим законодательством, по желанию клиента производитель в обмен на дефектное изделие может вернуть клиенту сумму, уплаченную за изделие в момент покупки. Производитель даёт ограниченную гарантию на встроенное программное обеспечение и программу настройки устройства. В случае обнаружения любых ошибок в программном обеспечении, которые стали известны производителю самостоятельно или по информации от клиента, производитель обязуется в течение разумного времени исправить данные ошибки и предоставить клиенту обновления. К ошибкам, подлежащим обязательному исправлению, относятся только ошибки, препятствующие нормальному использованию данного устройства. Настоящая гарантия не относится к случаям, когда дефекты возникли: из-за неправильного использования, любых модификаций устройства без письменного разрешения производителя, вскрытия устройства (наличие повреждённого гарантийного стикера на корпусе устройства), за исключением случаев, предусмотренных настоящим описанием, ремонта неавторизованным персоналом, использования устройства или его хранения за пределами допустимых значений температуры, влажности, давления, модификации программного обеспечения, а также случаев, перечисленных ниже:

- Устройство вышло из строя из-за неполадок в общественной сети электропитания (колебания и скачки напряжения, перегрузки и т.п.);
- Устройство вышло из строя в результате попадания жидкости внутрь;
- Устройство вышло из строя в результате воздействия экстремальных температур;
- Устройство вышло из строя в результате механического повреждения;
- Устройство вышло из строя в результате подключения блока питания с недопустимым выходным напряжением или неисправного блока питания;
- Внутри корпуса устройства находятся посторонние предметы, насекомые и т.п.;
- В процессе эксплуатации на Ethernet порты устройства подавалось напряжение, превышающее допустимый диапазон напряжений по стандарту Ethernet (справедливо для устройств со встроенными Ethernet портами).

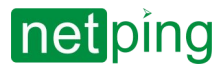

NetPing 2/PWR-220 v3/ETH & NetPing 2/PWR-220 v2/SMS, Руководство пользователя -[2PWR,v2SMS] 13. Где взять документ описания встроенного ПО?

### <span id="page-36-0"></span>[2PWR,v2SMS] 13. Где взять документ описания встроенного ПО?

Настройки и порядок работы с интерфейсами управления устройства приведены в документе «Описание встроенного ПО». Документация обновляется в соответствии с вносимыми изменениями во встроенное программное обеспечение.

Чтобы [на сайте производителя](http://www.netping.ru/) найти актуальную версию «Описание встроенного ПО» нужно:

- 1. Перейти на страницу описания необходимого устройства:
	- [NetPing 2/PWR-220 v3/ETH](http://www.netping.ru/products/netping-2-pwr-220-v3-eth)
		- [NetPing 2/PWR-220 v2/SMS](http://www.netping.ru/products/netping-2-pwr-220-v2-sms)

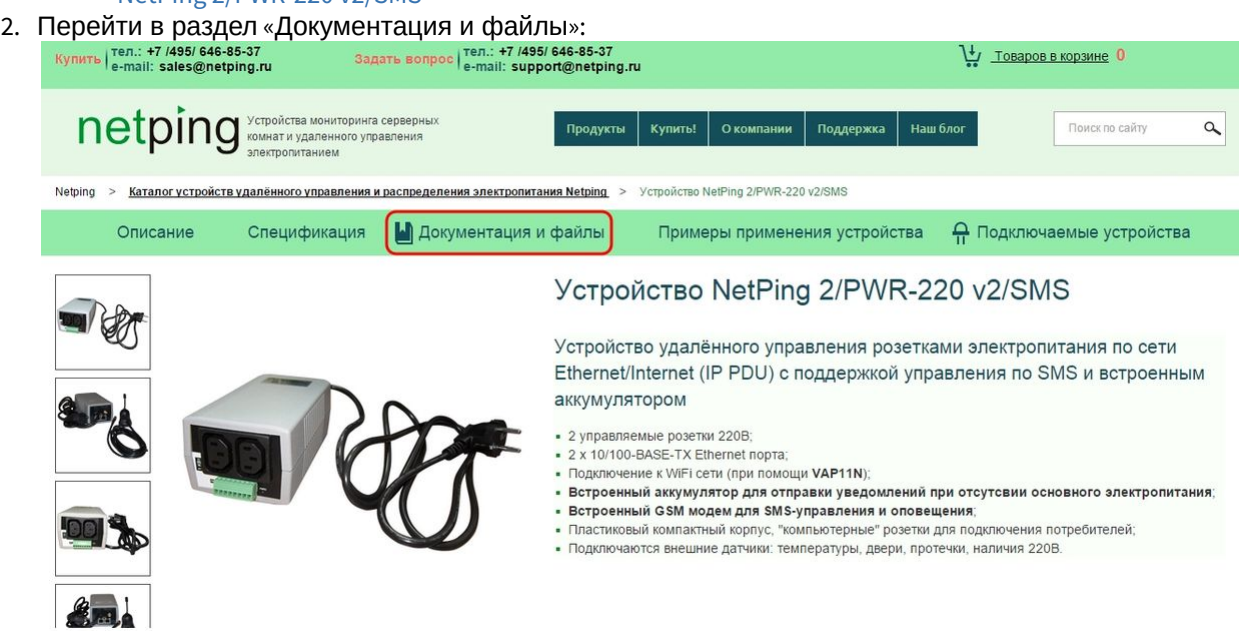

3. Перейти по ссылке «Описание встроенного ПО DKSF 202.9 IU»:

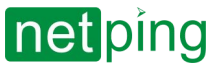

NetPing 2/PWR-220 v3/ETH & NetPing 2/PWR-220 v2/SMS, Руководство пользователя -[2PWR,v2SMS] 13. Где взять документ описания встроенного ПО?

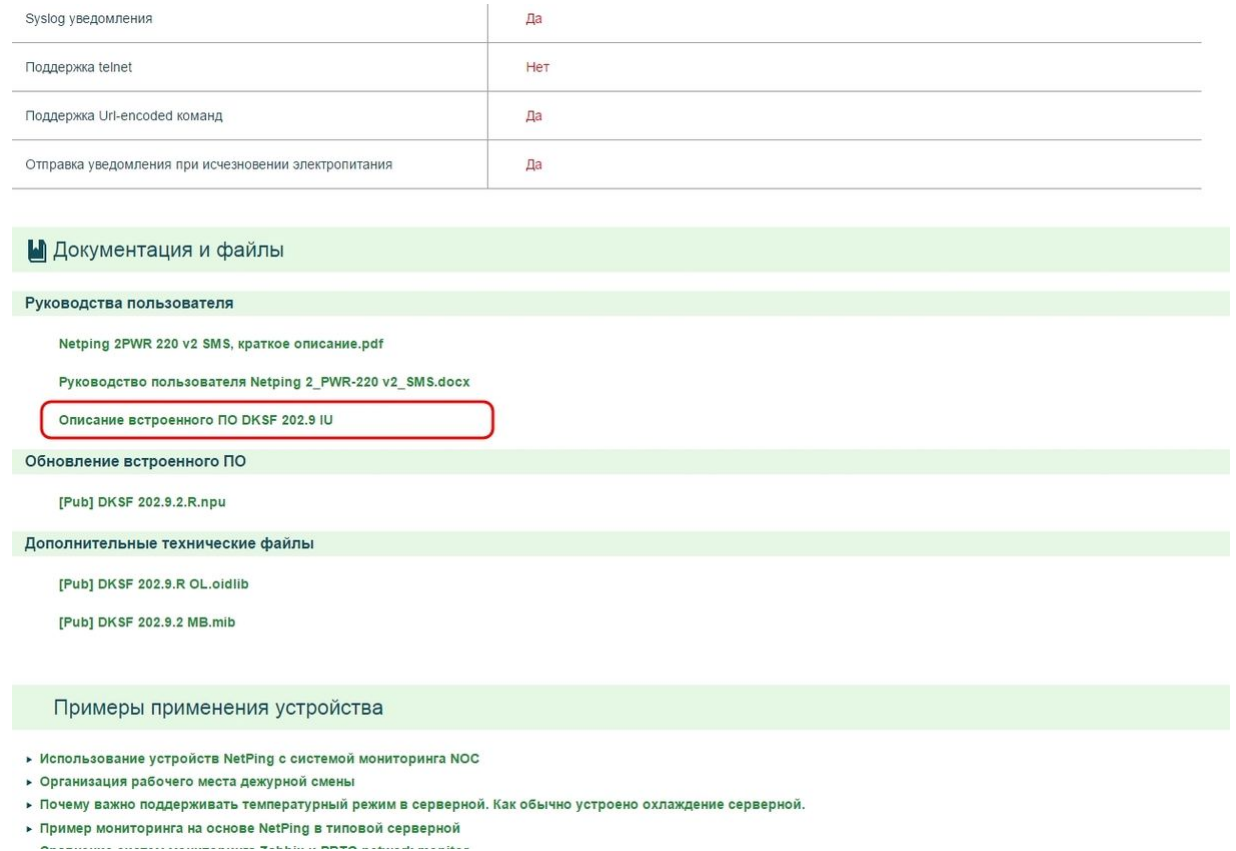

Версия в документе «Описание встроенного ПО» должна совпадать с версией встроенного ПО Вашего устройства, то есть первые две цифры в названии документа описания встроенного ПО должны быть такими же, как и первые две цифры в названии версии ПО вашего устройства.

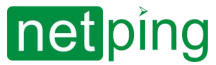

NetPing 2/PWR-220 v3/ETH & NetPing 2/PWR-220 v2/SMS, Руководство пользователя -[2PWR,v2SMS] 14. Что делать, если остались ещё вопросы?

### <span id="page-38-0"></span>[2PWR,v2SMS] 14. Что делать, если остались ещё вопросы?

Сайт производителя: [http://www.netping.ru](http://www.netping.ru/)

Статьи с примерами применения, ответы на часто задаваемые вопросы и новости о выпуске новых версий ПО можно посмотреть в официальном блоге компании:<http://www.netping.ru/Blog>

В случае возникновения каких-либо проблем при эксплуатации устройства и за дополнительной информацией следует обращаться в службу технической поддержки по адресу: [support@netping.ru](mailto:support@netping.ru)

Страницы устройств на сайте производителя:

- [NetPing 2/PWR-220 v3/ETH](http://www.netping.ru/products/netping-2-pwr-220-v3-eth)
- [NetPing 2/PWR-220 v2/SMS](http://www.netping.ru/products/netping-2-pwr-220-v2-sms)

Информация о функционале устройства и его настройке при помощи web-интерфейса см. в документе «Описание встроенного ПО». [Где взять документ описания встроенного ПО](http://confluence.netpingeast.com:8090/pages/viewpage.action?pageId=328210)?